**UCID- 19310, Rev. 2** 

# **ORION:** *An* **interactive color post-processor for two dimensional finite element codes**

John O. Hallquist **JoAnne L. Levatin** 

**January, 1982 Rev. 1, July, 1983 Rev. 2, August, 1985** 

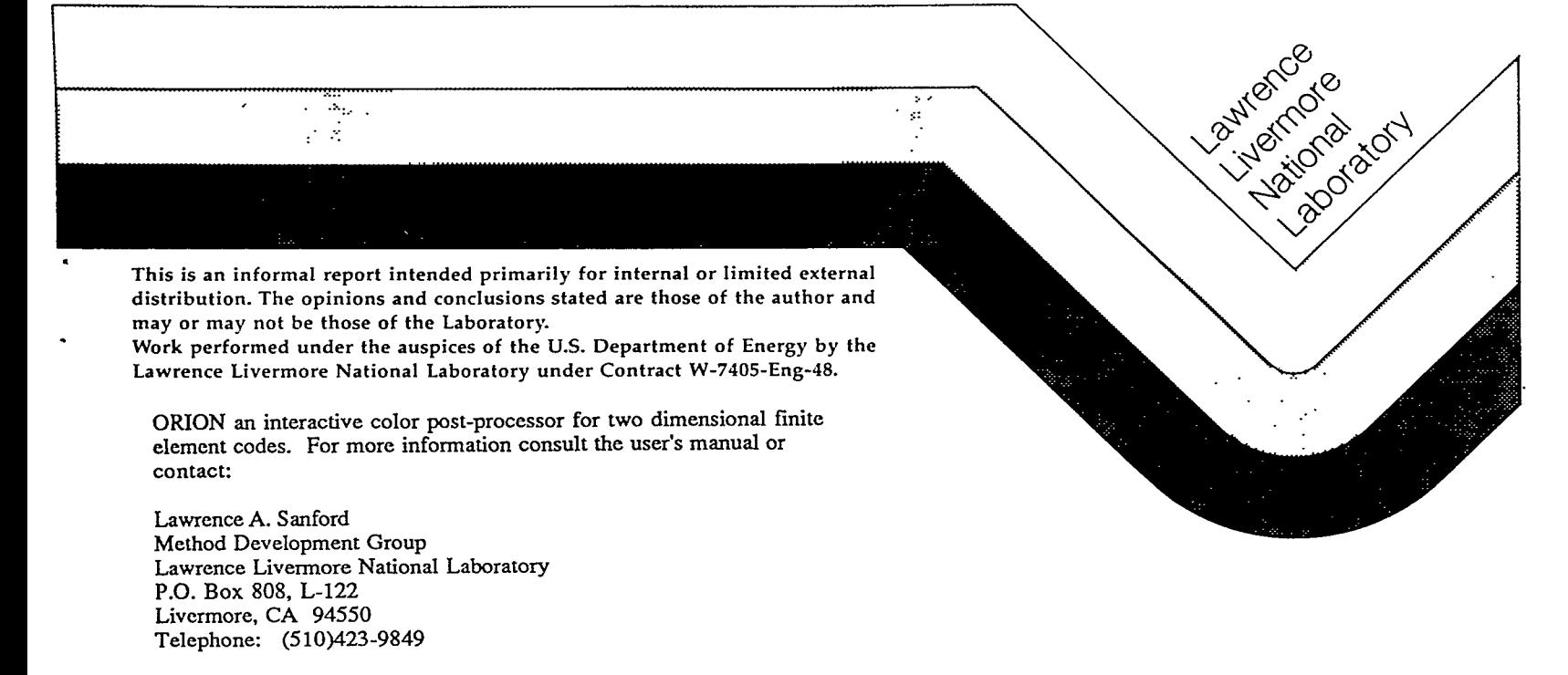

ACKNOWLEDGMENT:

Acknowledgment **is** given to the prior ORION developers.

#### DISCLAIMER

This document **was** prepared **as an** account of work sponsored by **an** agency of the United States Government. Neither the United States Government **nor** the University of California nor any of their employees, makes any warranty, express or implied. or assumes any legal liability **or** responsibility for the accuracy, completeness, or usefulness of any information, apparatus, product, or process disclosed, or represents that its use would not infringe privately owned rights. Reference herein to any specific commercial products, process, or service by trade name;trademark, manufacturer, or otherwise, does not necessarily constitute or imply its endorsement, recommendation, **or** favoring by the United States Government or the University of California. The views and opinions of authors expressed herein do not necessarily state or reflect those of the United States Government or the University **of** California, and shall **not** be used for advertising or product endorsement purposes.

> Printed **in** the United States **of** America Available from National Technical Information Service **U.S.** Department **of** Commerce *5285* Port **Royal** Road **Spnngfield,** VA 22161

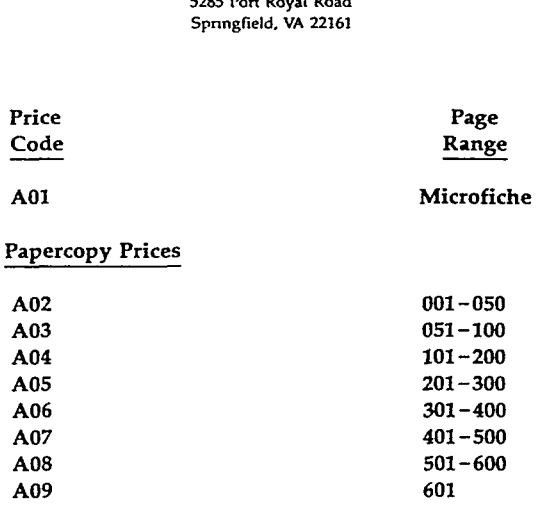

**ORION: An interactive color post-processor for two dimensional finite element codes** 

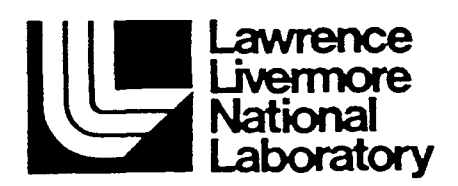

**John** *0.* **Hallquist JoAnne L. Levatin** 

**Methods Development Group Mechanical Engineering Department** 

**August, 1985** 

## **CONTENTS**

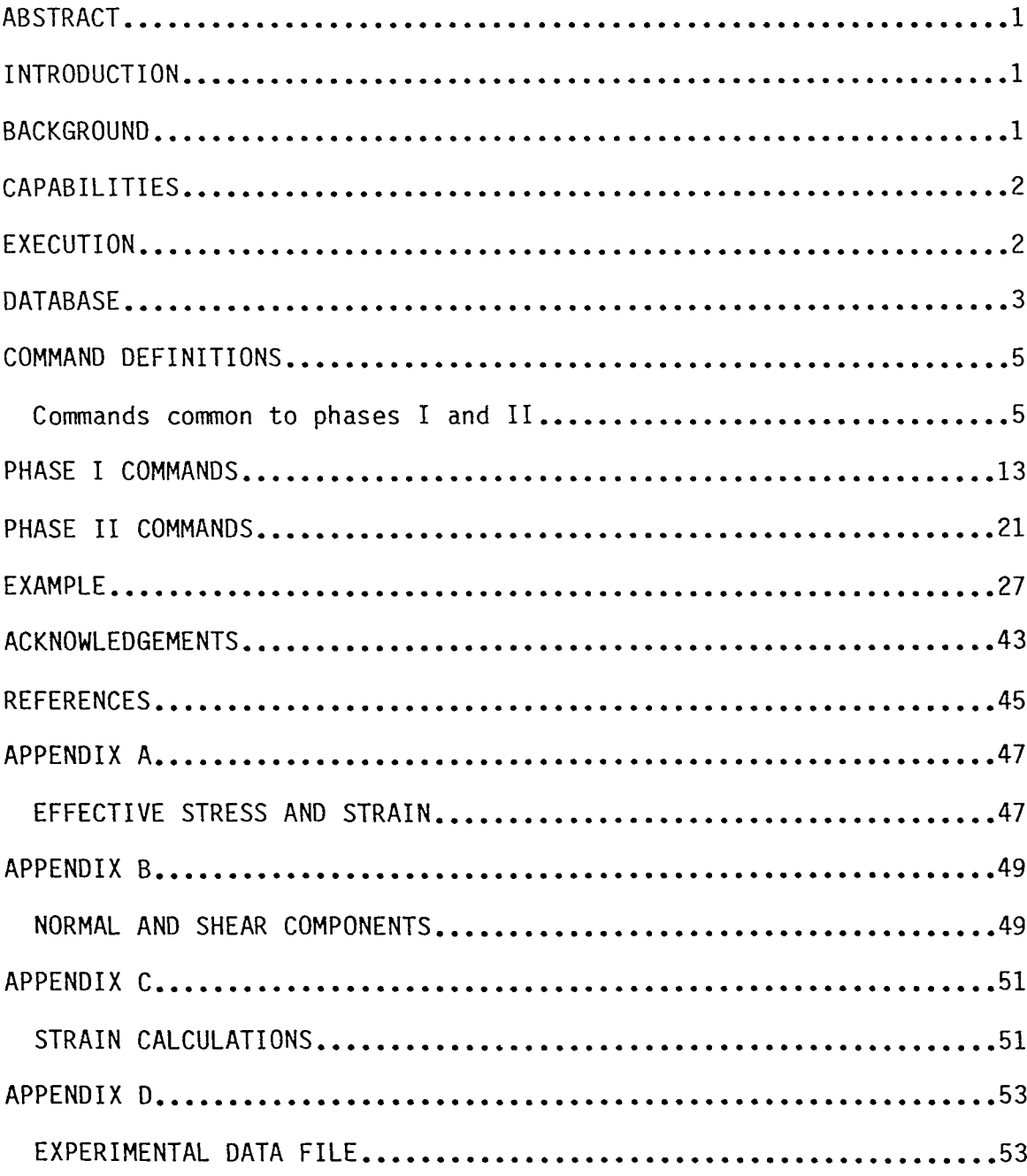

 $\ddot{\phantom{1}}$ 

 $\ddot{\phantom{a}}$ 

 $\ddot{\phantom{a}}$ 

 $\bullet$ 

 $\sim 10^{-10}$ 

## **ORION: An interactive color post-processor for two dimensional finite element codes**

### **ABSTRACT**

This report is a user's manual for the post-processor, ORION. ORION reads the binary plot files generated by the two-dimensional finite element codes currently used at LLNL. Contour and color fringe plots of a large number of quantities may be displayed on meshes consisting of triangular and quadrilateral elements. ORION can compute strain measures, interface pressures along slide lines, reaction forces along constrained boundaries, and momentum. ORION runs on the CRAY-1 and VAX computers.

## **INTRODUCTION**

## **BACKGROUND**

ORION [l] is the interactive post-processor for NIKEZD [2], DYNAZD **[3],**  TAC02D [4], TOPAZ [5], and GEM2D [6]. ORION remains under continuous development by the authors, and frequent users, therefore, are encouraged to make suggestions concerning new features they would like implemented.

### CAPABILITIES

ORION has the capability to plot:

- color fringes ,
- o contour lines,
- o vector plots,
- o principal stress lines,
- o deformed meshes and material outlines,
- o time histories,
- o reaction forces along constrained boundaries,
- o interface pressures along slidelines,
- o user specified labels.

Most strain measures are computed internally in ORION for display.

### EXECUTION

ORION is in public on all CRAY machines in Livermore and may be executed by typing

### ORION **C=cfile G=pfile S=sfile**

#### where

**cfile** = input file containing commands **pfile** = first binary plot file **sfile** = all commands are saved in **sfile** 

After exhausting the commands in **cfile,** ORION returns control to the terminal for interactive input. The **sfile,** whose default name is ORNSAV, may be used as the **cfile** in subsequent runs. When used interactively, the execution line is

### ORION **G=pfile S=sfile**

### **ORION G=pfile**

On VAX/VMS computers **ORION** will prompt for the input line, File names should be kept to under 8 characters and the file type designation should not be typed, i.e,, the user should enter:

## $G = p$ *file*

even though the file name is **pfile.DAT;l.** Instead of the monitor number, the user enters the number for the device desired. **A** list of terminals and associated numbers is printed to the terminal before the "TMDS:" prompt. TMDS is an acronym for Television Monitor Display System,

### DATABASE

Presently, **THOR** [7] and POSTACO *[8]* binary databases are read by ORION. Others are also implemented and read. New databases can be trivally added by anyone who has a complete understanding of **ORION'S** undocumented organizational structure, We will not attempt to describe the structure here since it **is** too complicated, but for those who do not have an understanding but wish to add a new database, we have included comment cards in the source.

-3-

 $-4-$ 

## **COMHAND DEFINITIONS**

## Commands common to phases I and I1

 $\ddot{\phantom{a}}$ 

 $\ddot{\phantom{a}}$ 

 $\ddot{\phantom{a}}$ 

 $\bullet$ 

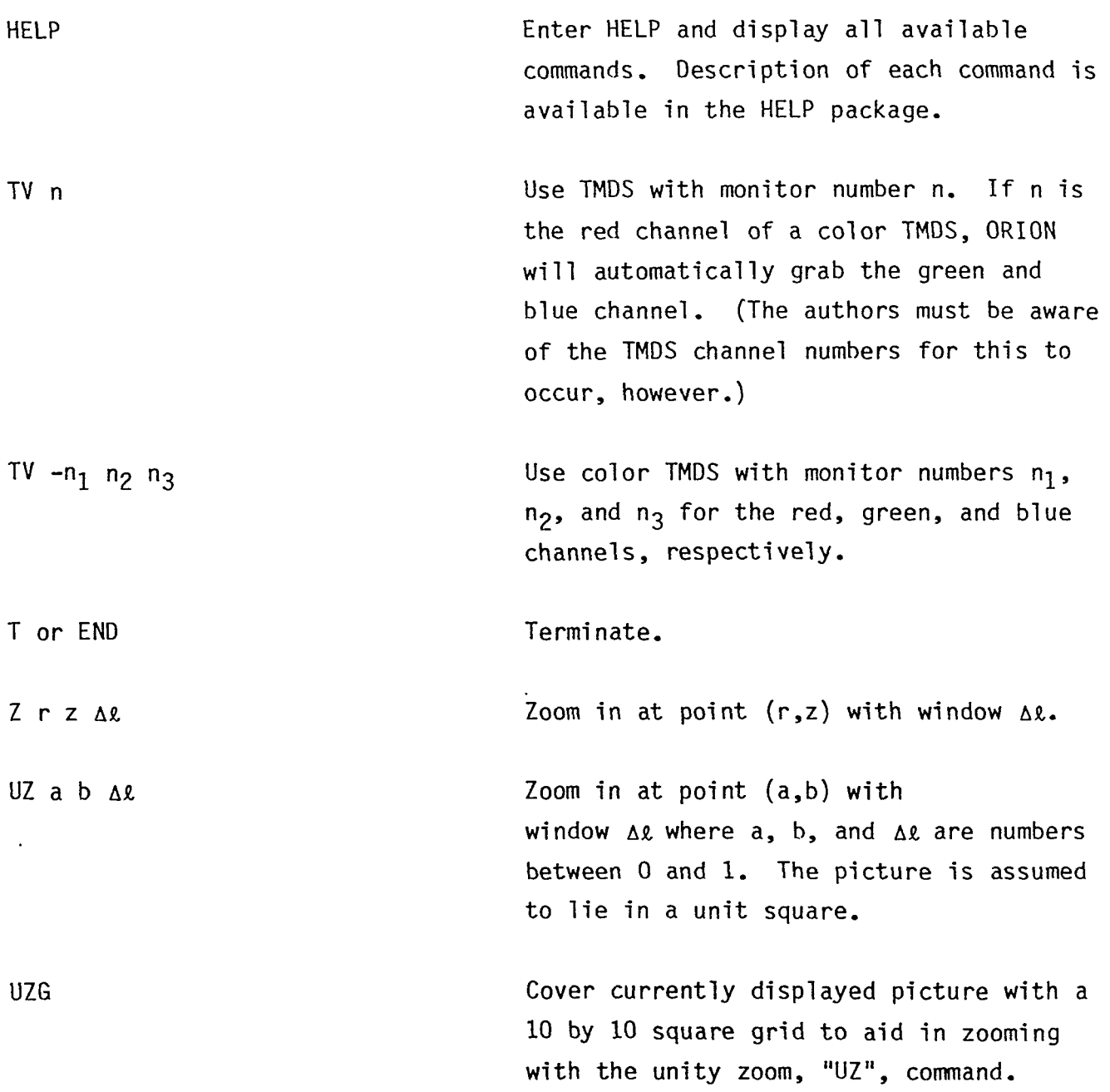

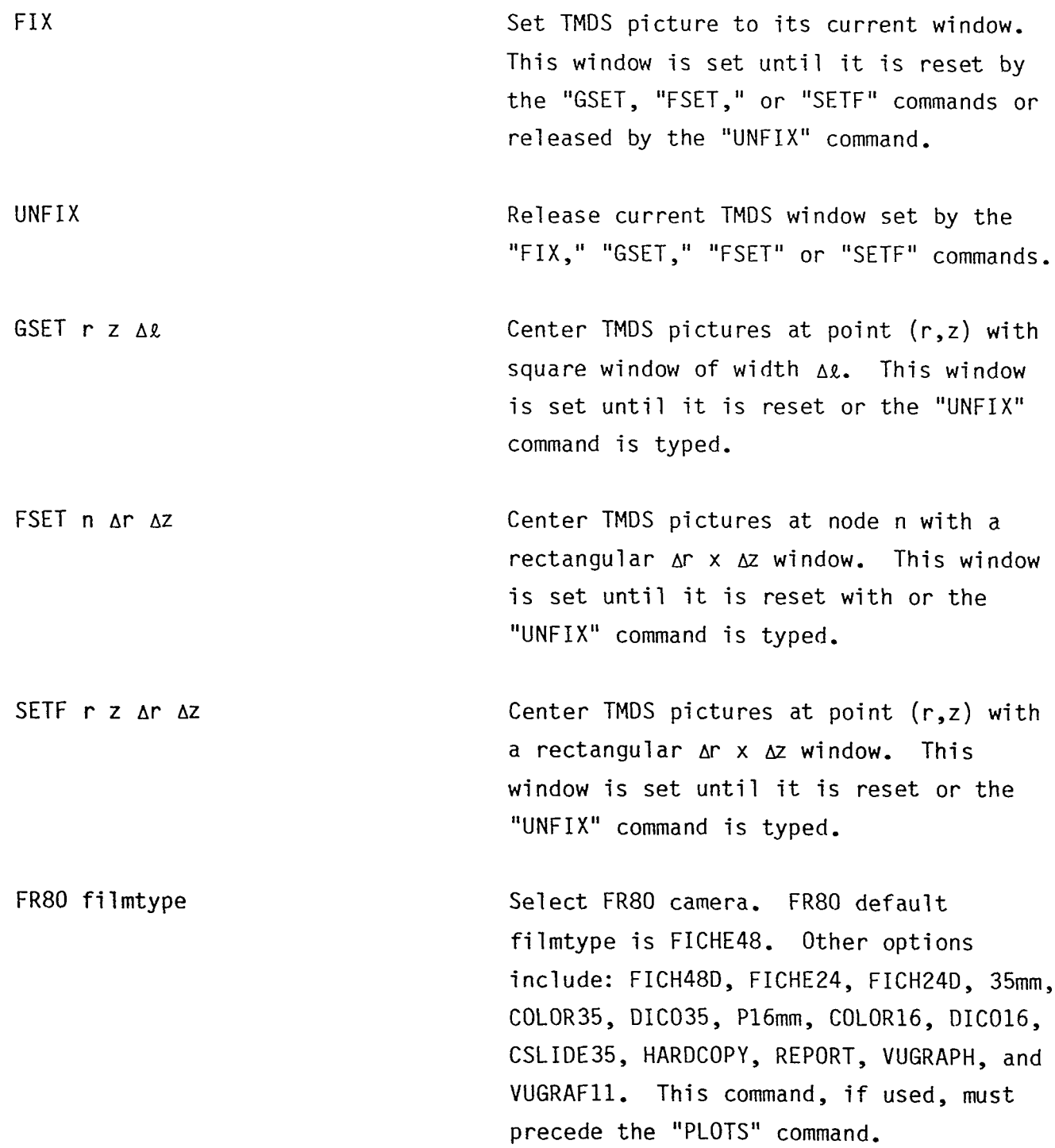

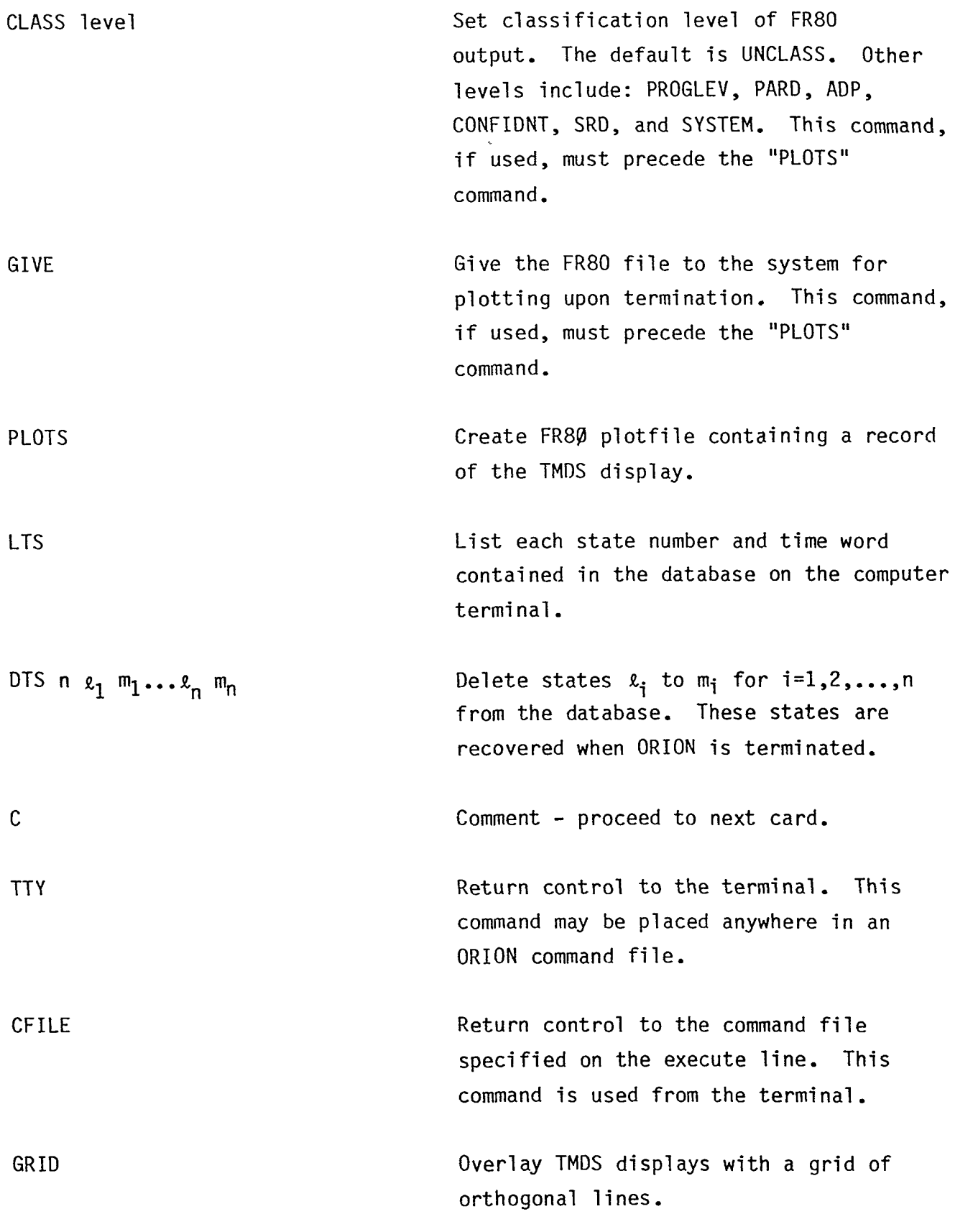

.

-7-

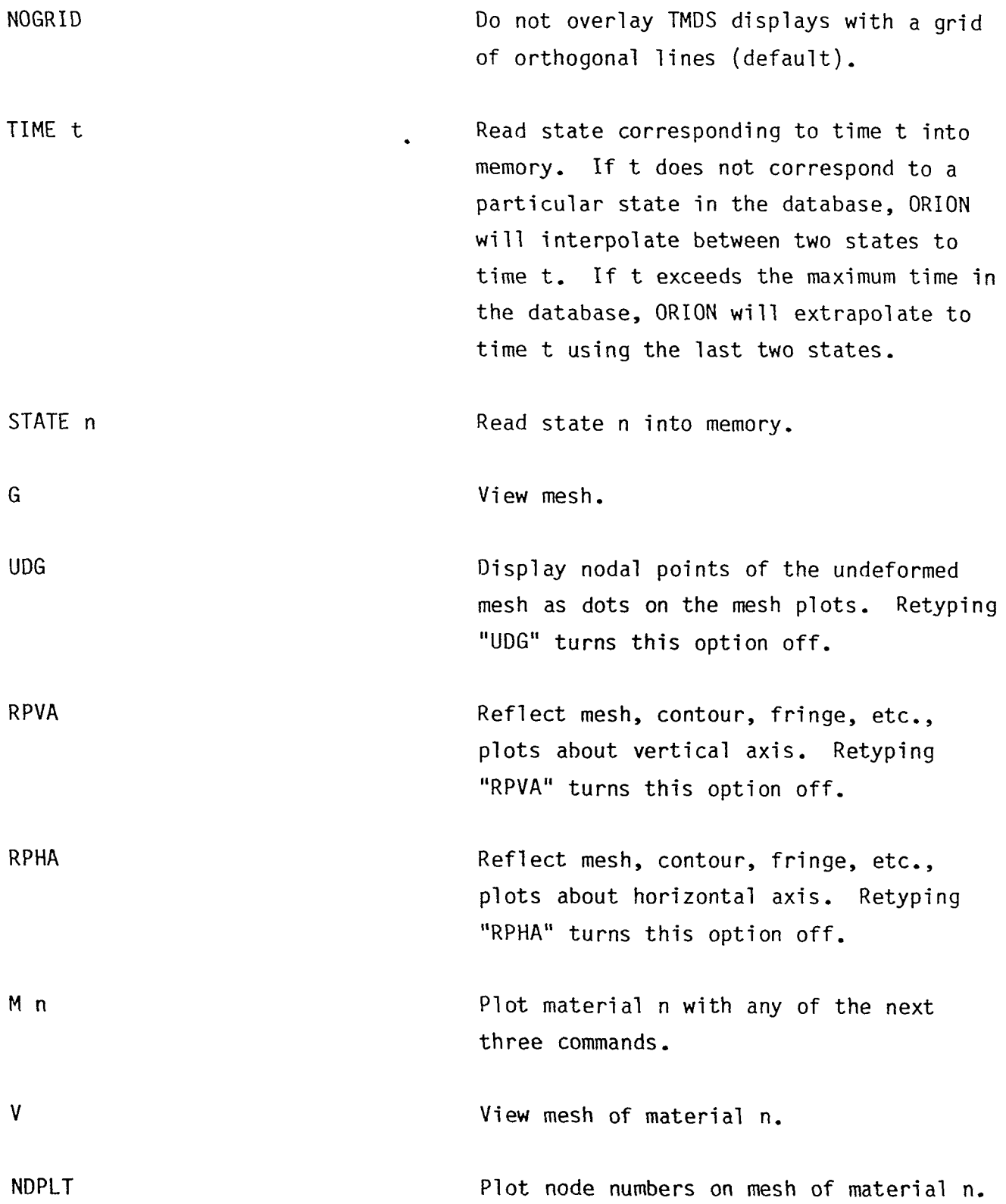

-8-

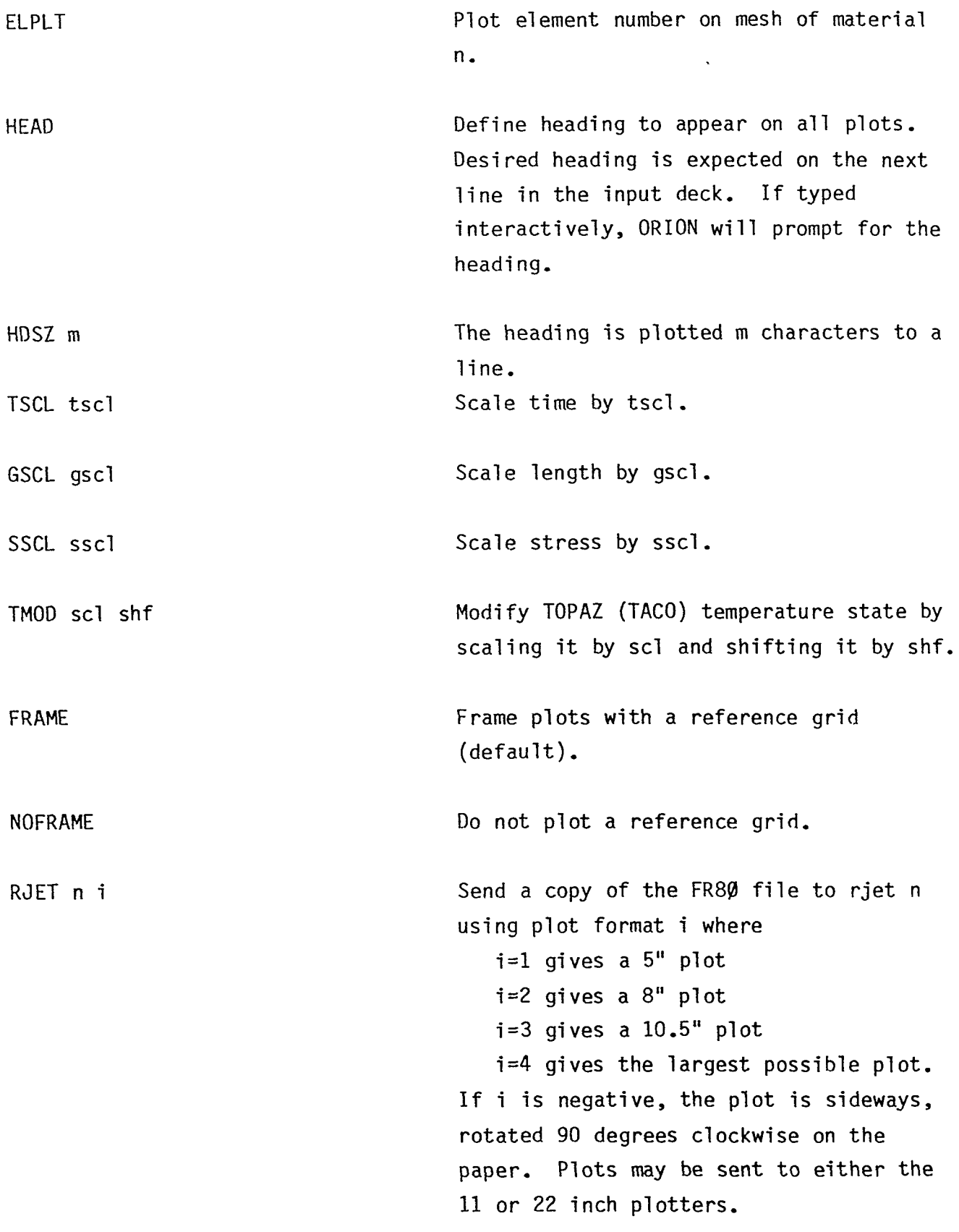

 $\ddot{\phantom{1}}$ 

 $\ddot{\phantom{1}}$ 

 $\ddot{\phantom{a}}$ 

-9-

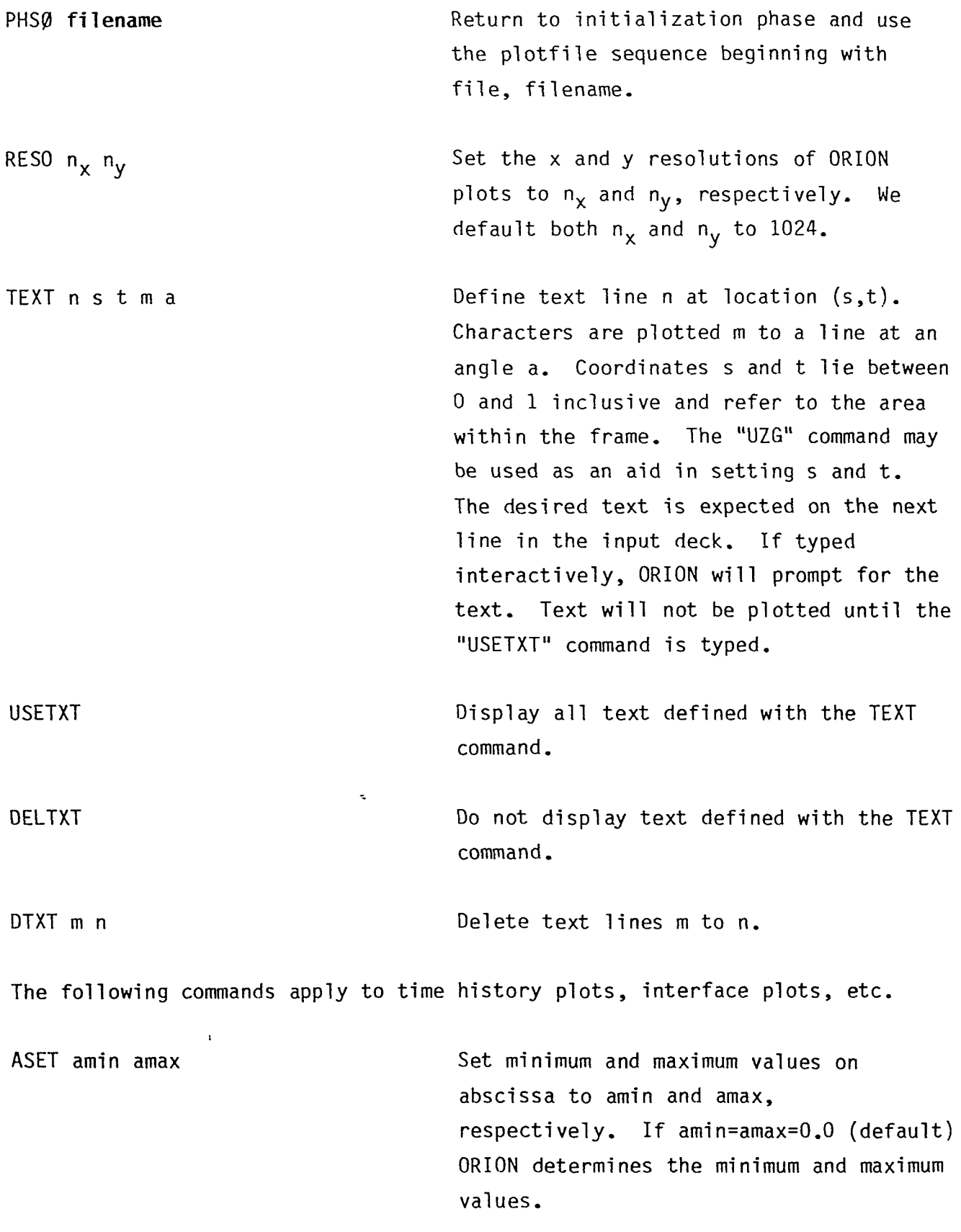

-10-

 $\hat{\boldsymbol{\cdot} }$ 

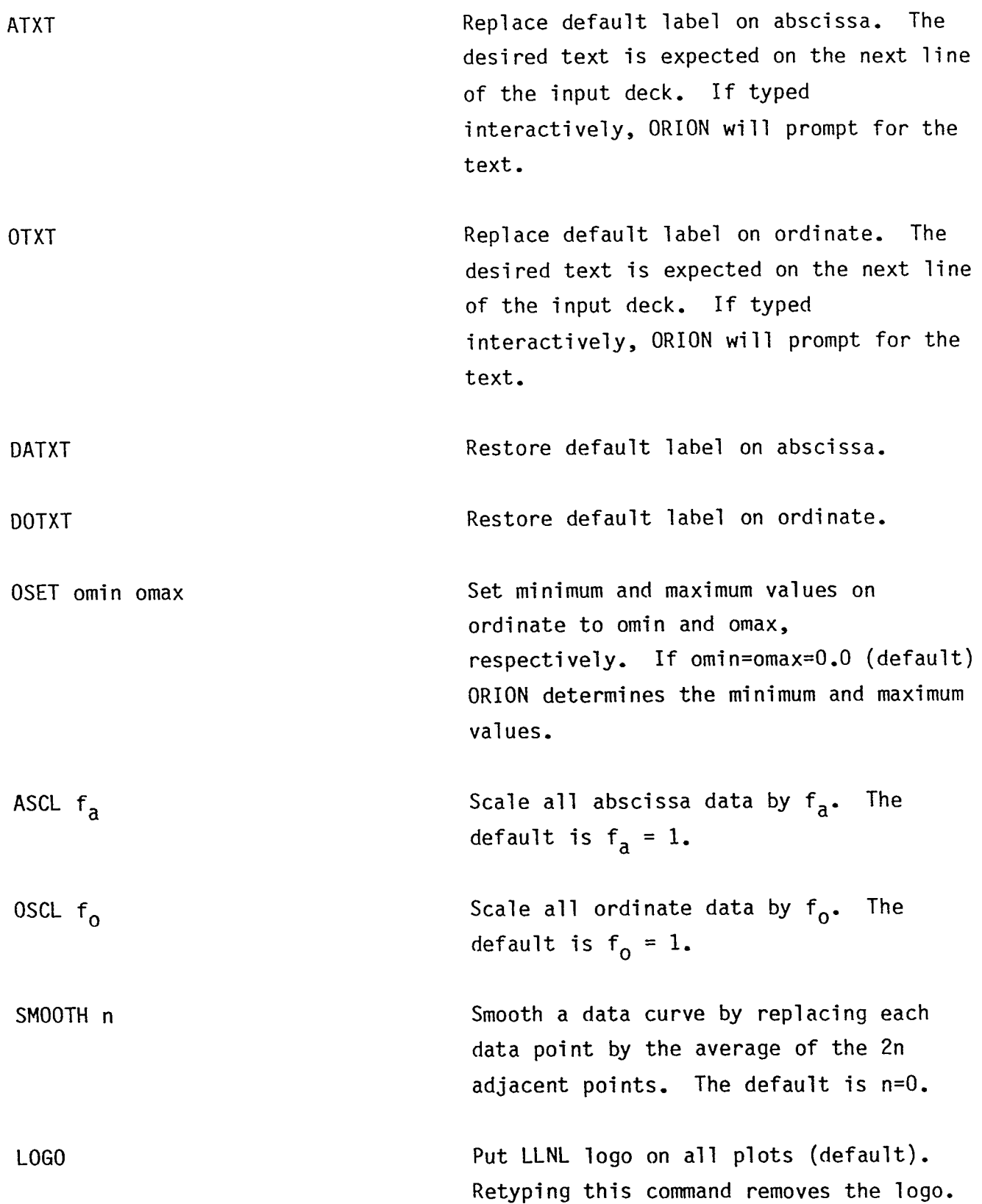

 $\ddot{\phantom{a}}$ 

 $\ddot{\phantom{a}}$ 

 $\ddot{\phantom{a}}$ 

 $\ddot{\phantom{a}}$ 

 $\bullet$ 

 $\bullet$ 

 $\epsilon$ 

## **Addendum:**

## **ORION Commands Implemented Since August 1985**

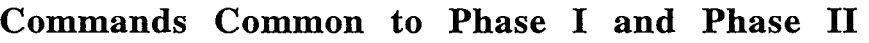

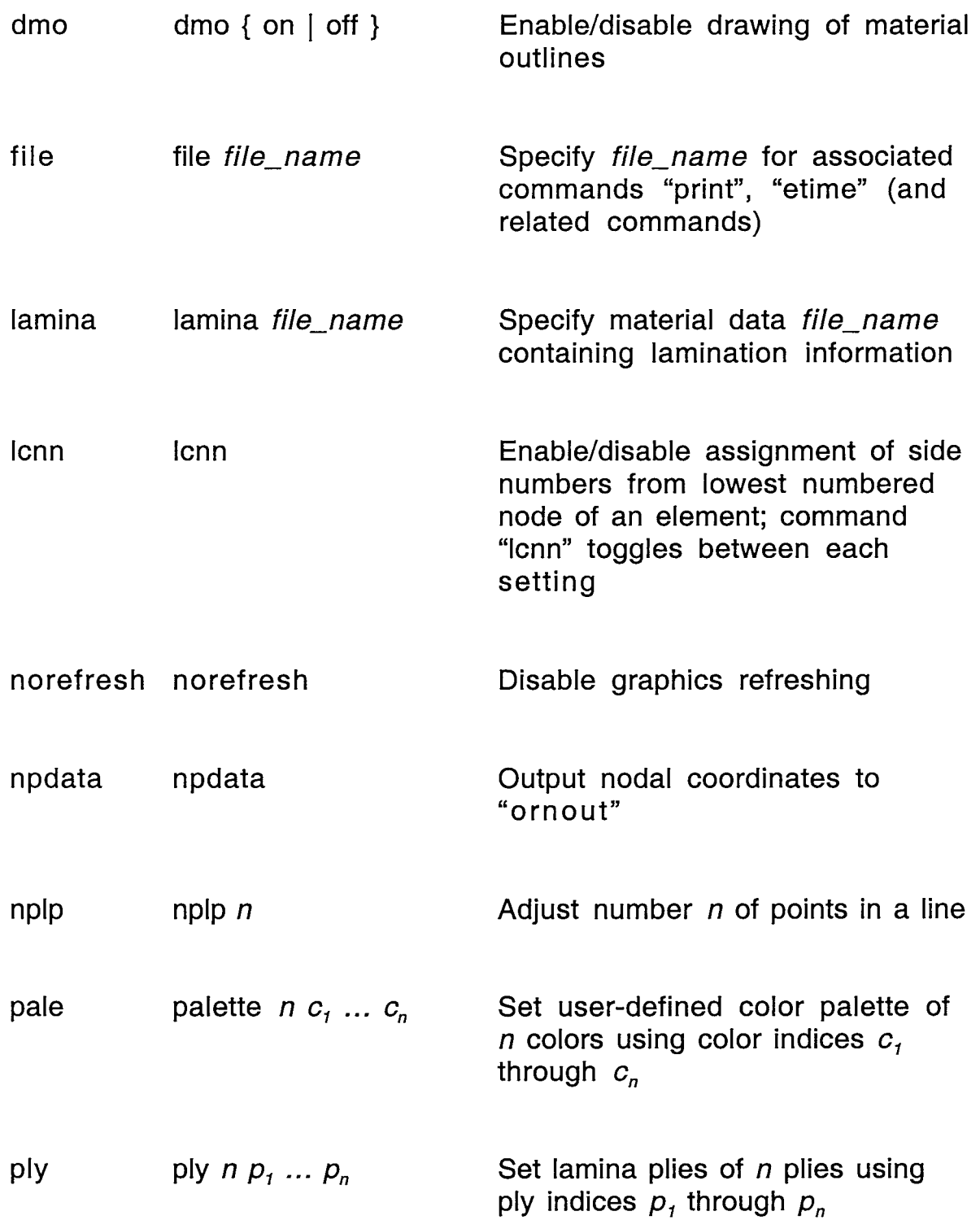

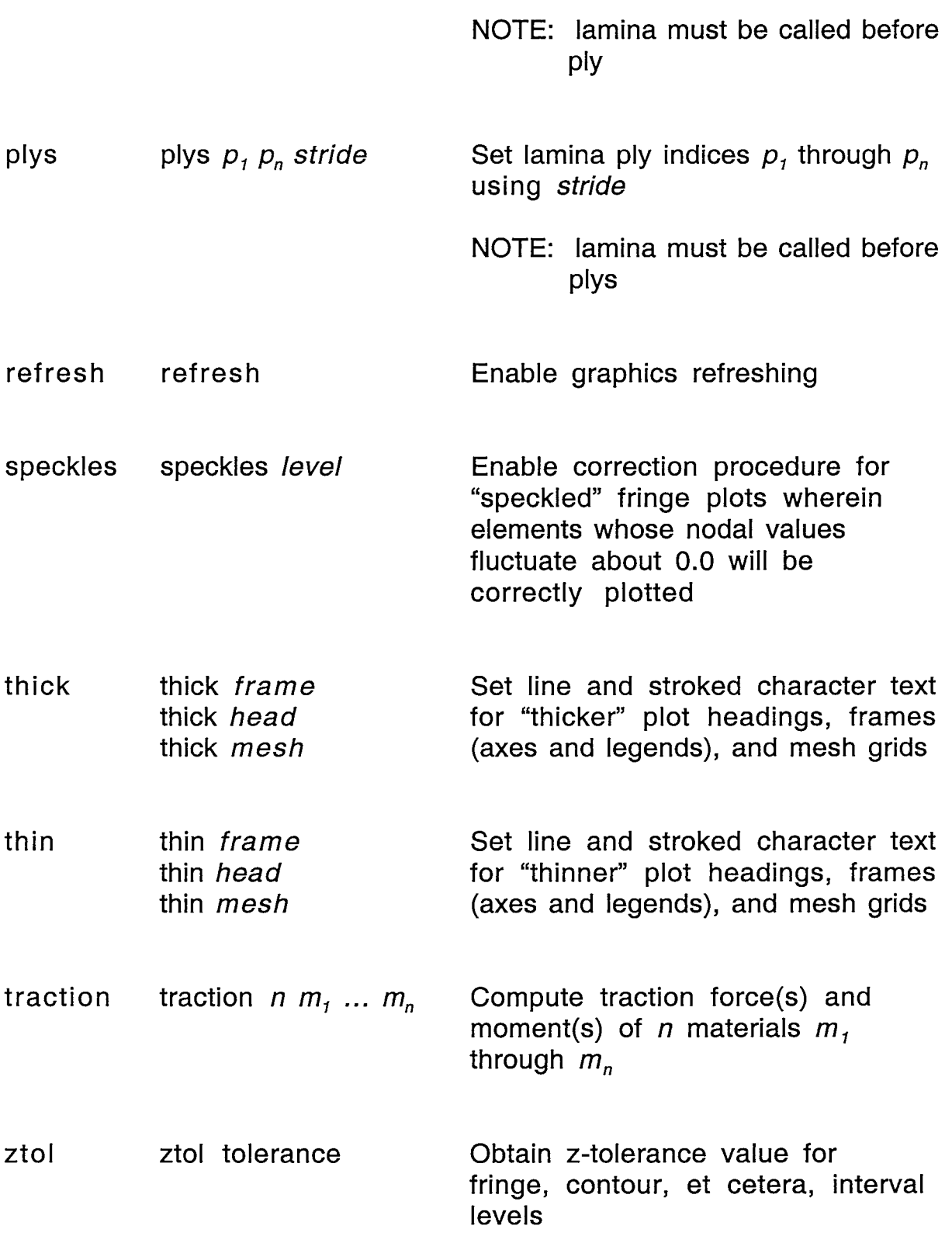

## **PHASE I COtIMANDS**

 $\ddot{\phantom{a}}$ 

 $\ddot{\phantom{a}}$ 

 $\bullet$ 

 $\ddot{\phantom{a}}$ 

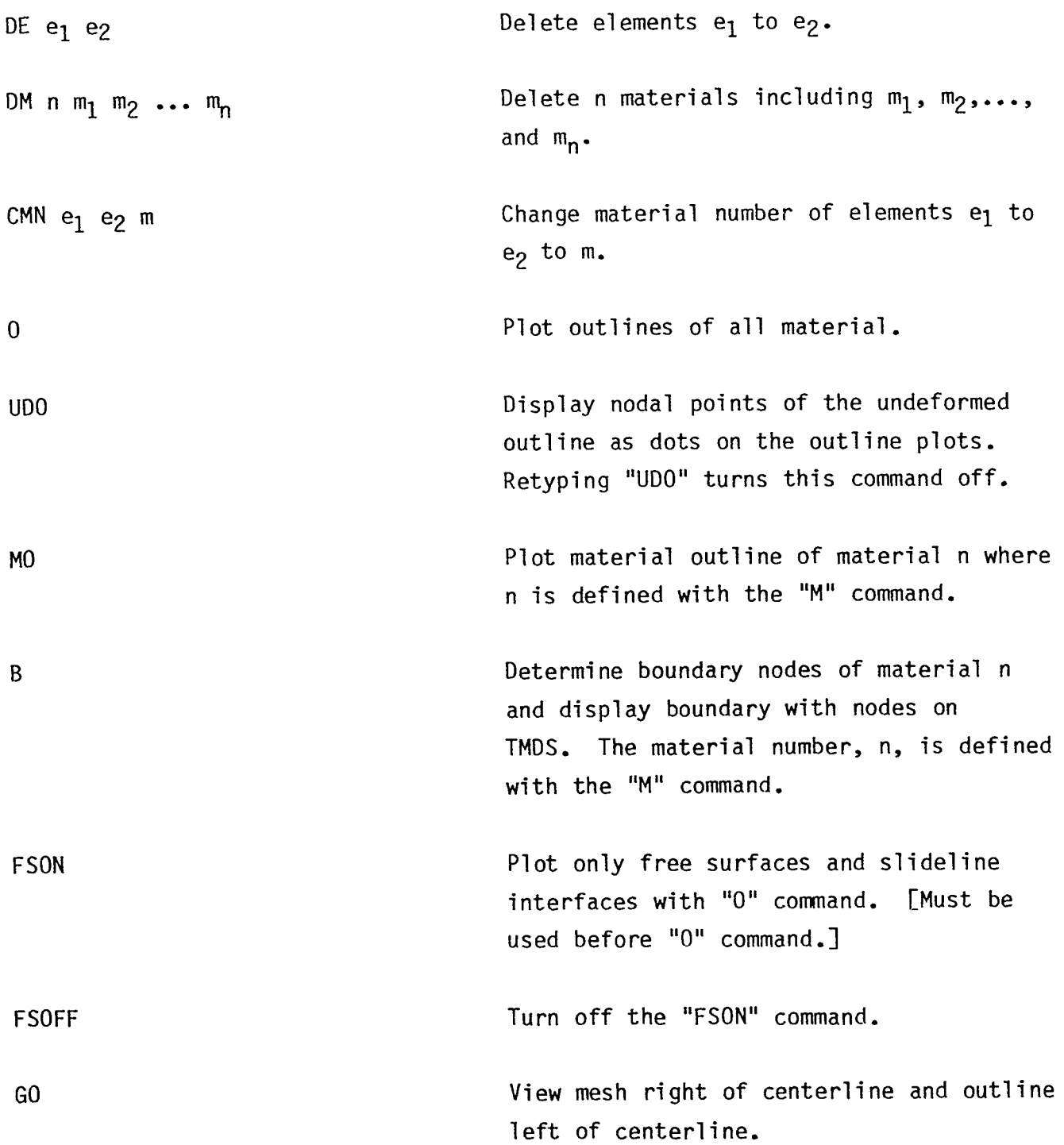

Switch geometry plots to a left-handed coordinate system with the radial coordinate along the positive vertical axis, and the axial coordinates plotted along the horizontal axis. To turn this command off, simply retype it. If this option is active, interface pressures are not computed correctly.

Do not plot material numbers with the I'O", **"G",** and "GO" commands (default).

Plot material numbers with *"O", "G",* and "GO" commands.

Displacements are scaled by s, The default is 1.

Contour component number c on **n** materials concour component number c on n materials<br>including materials m<sub>1</sub>, m<sub>2</sub>, ..., m<sub>n</sub>. If n is zero, only the outline of material  $m_1$  with contours is plotted. Component numbers are given in Table 1.

Plot lines of principal stress and strain **in** the yz plane on **n** materials including m the yz prane on m materials includin<br>materials m<sub>1</sub>, m<sub>2</sub>,..., m<sub>n</sub>. If n is zero, only the outline of material m<sub>1</sub> is plotted. The lines are plotted in the principal stress and strain directions. Permissible component numbers in Table 1 include 0, 5, 6, 100, 105, 106,..., etc. Orthogonal lines of both maximum and minimum stress are plotted if components 0, 100, **200,** etc. are specified,

**-14-** 

CONTOUR  $c \nmid m_1 \nmid m_2 \nmid \ldots \nmid m_n$ 

PRIN c n  $m_1$   $m_2$ ... $m_n$ 

## **HFMP**

MNOFF

**MNON** 

DSF *s* 

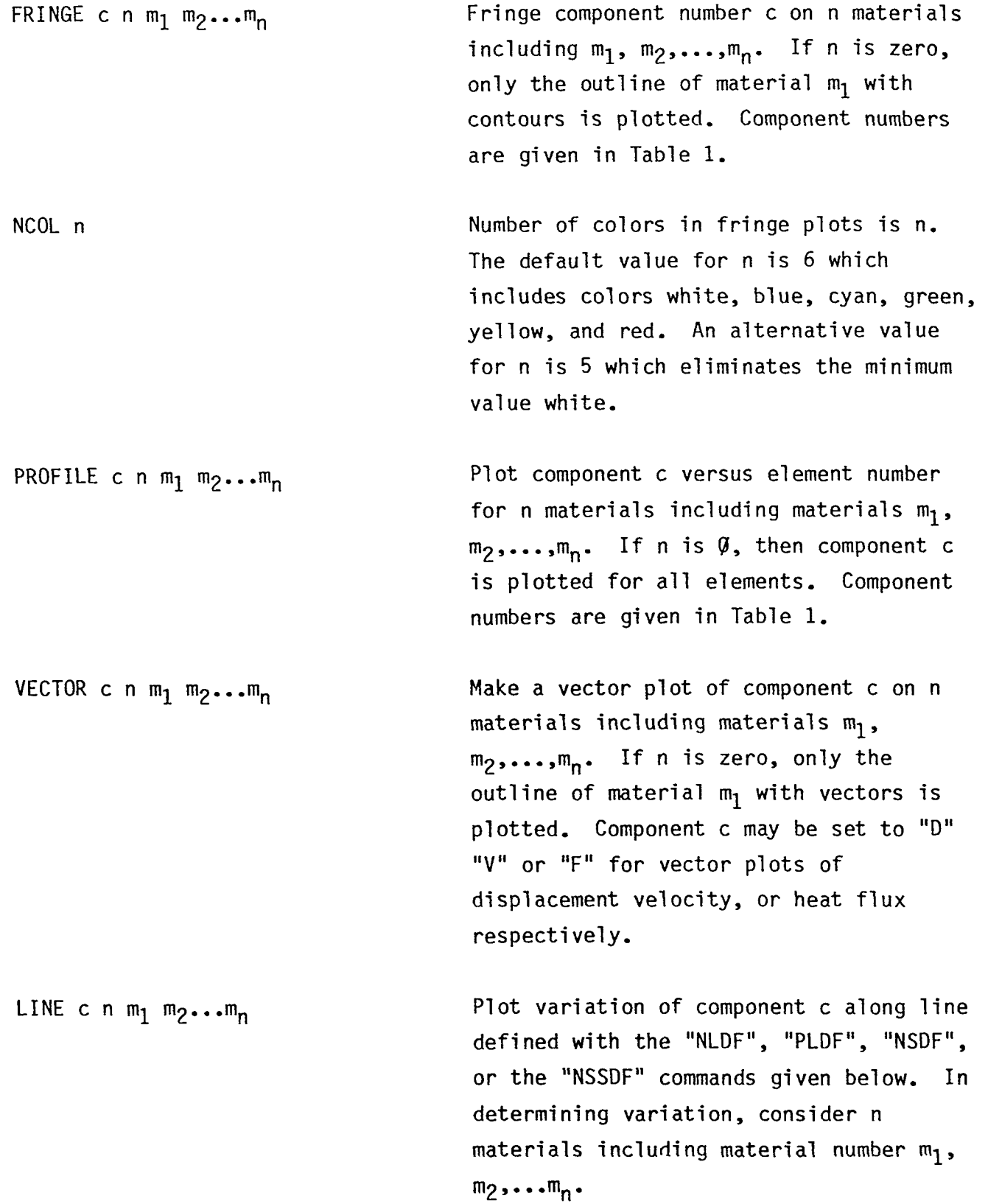

 $\ddot{\phantom{a}}$ 

 $\ddot{\phantom{a}}$ 

 $\cdot$ 

 $\ddot{\phantom{a}}$ 

-15-

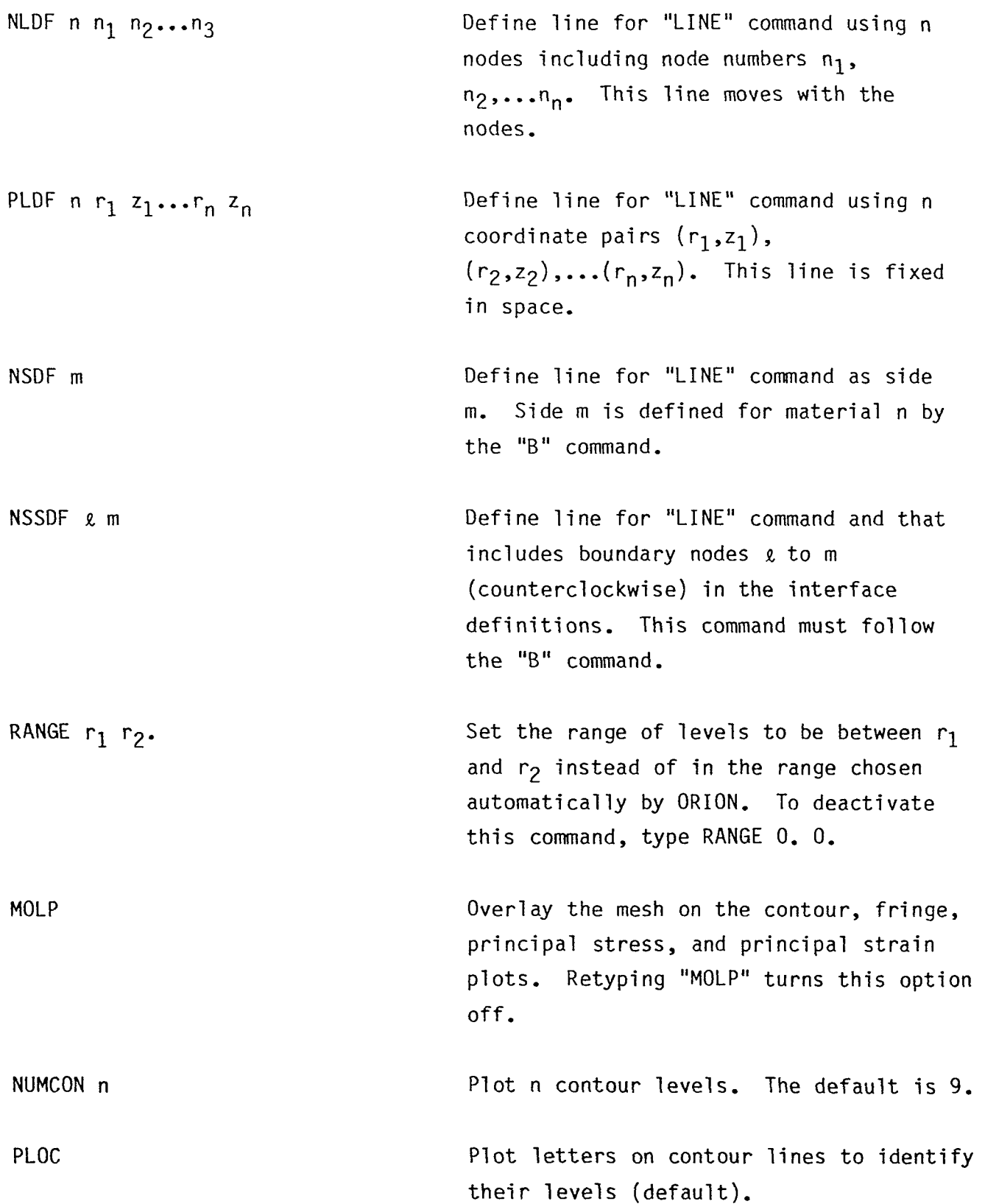

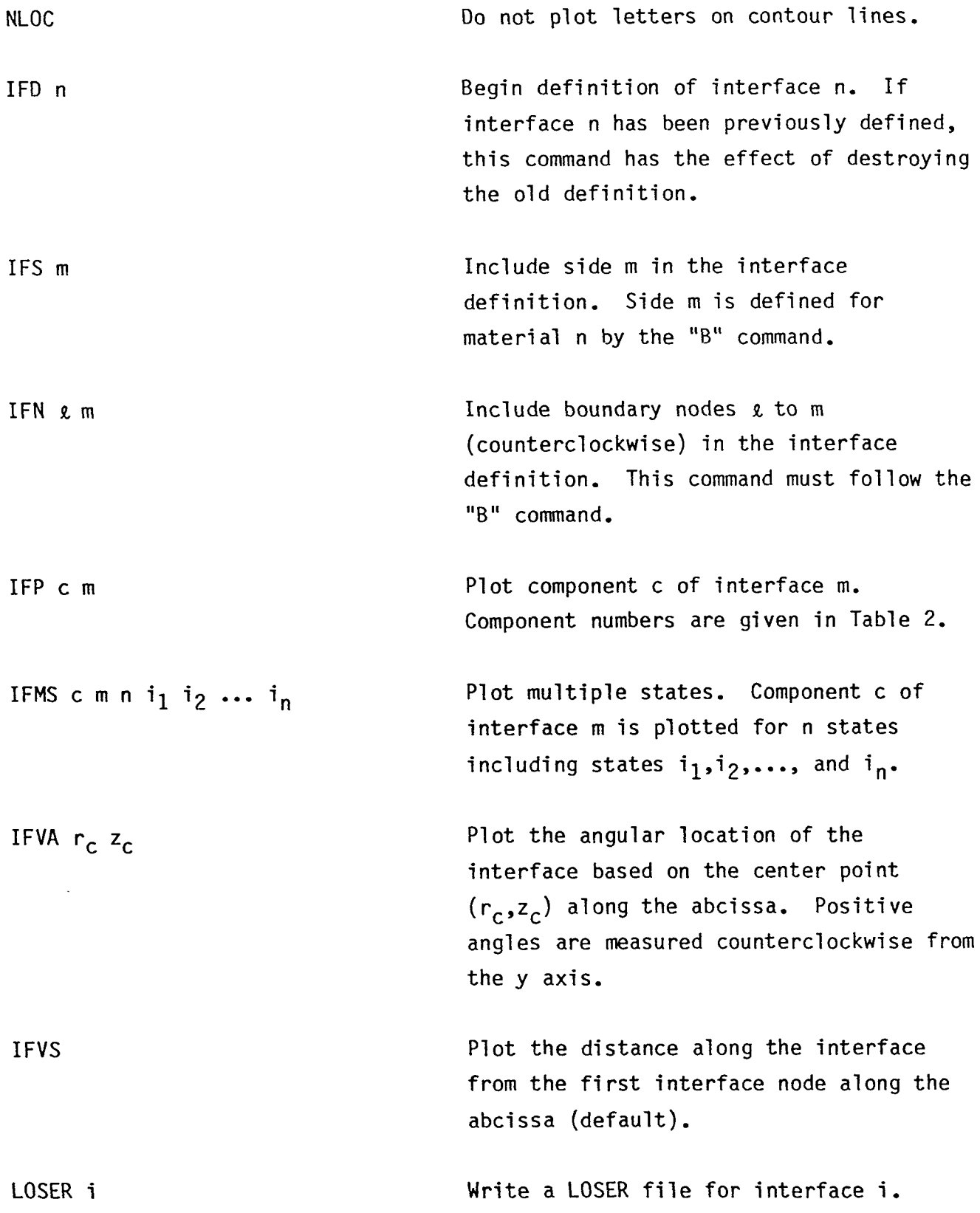

l,

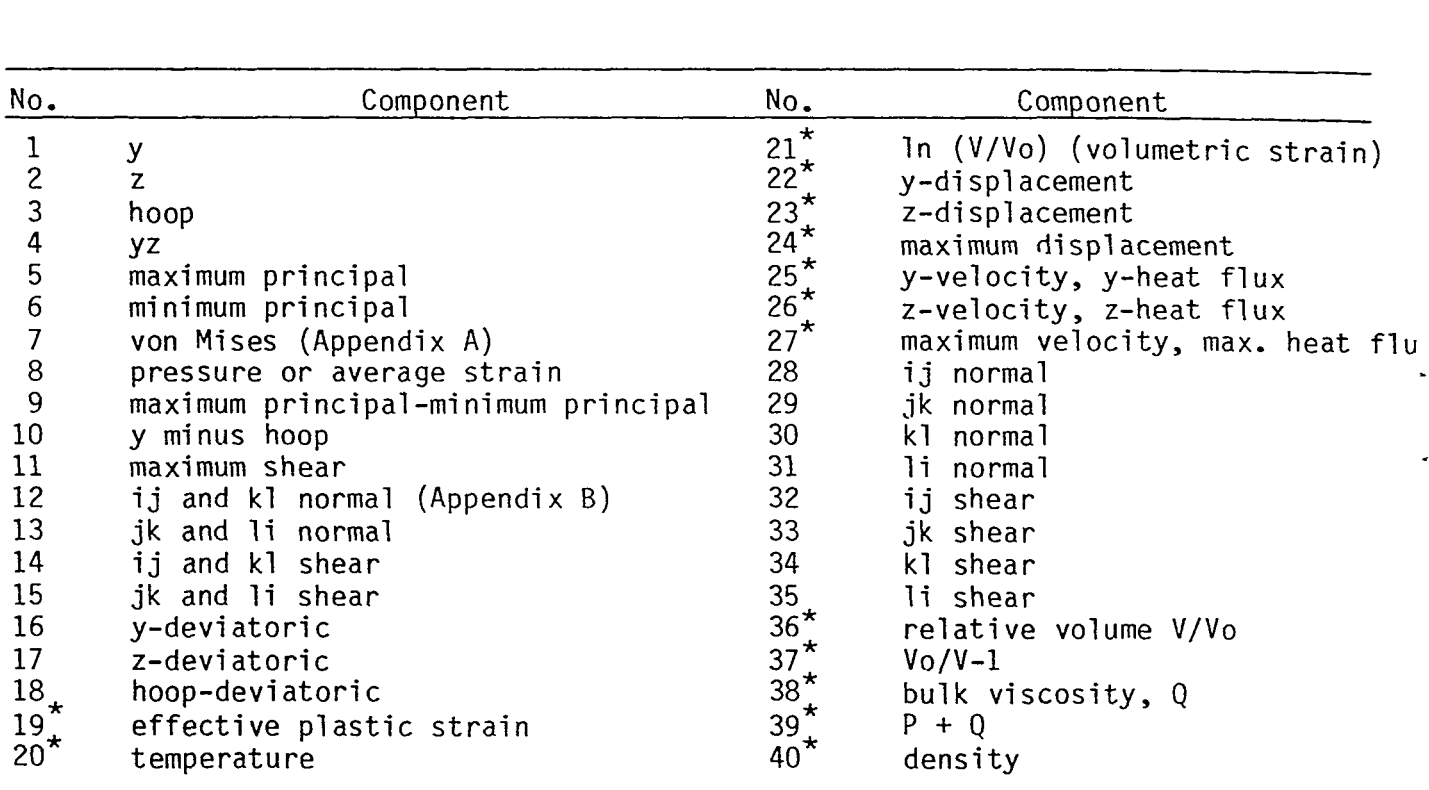

Table 1. Component numbers for element variables. By adding 100, 200 300, 400, and 500 to the component numbers not superscripted by an asterisk, com-ponents numbers for infinitesimal strains , Green-St . Venant strains , Almansi strains, strain rates, and extensions are obtained, respectively. Maximum and minimum principal stresses and strains are in the yz plane. The corresponding hoop quantities must be examined to determine the overall extremum. Strain cal culations are described in Appendix C.

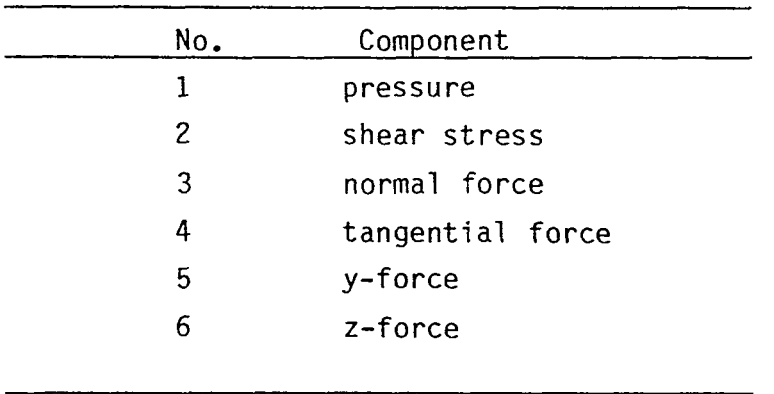

Table 2. Component numbers for interface variables. In axisymmetric geometries the force is per unit radian.

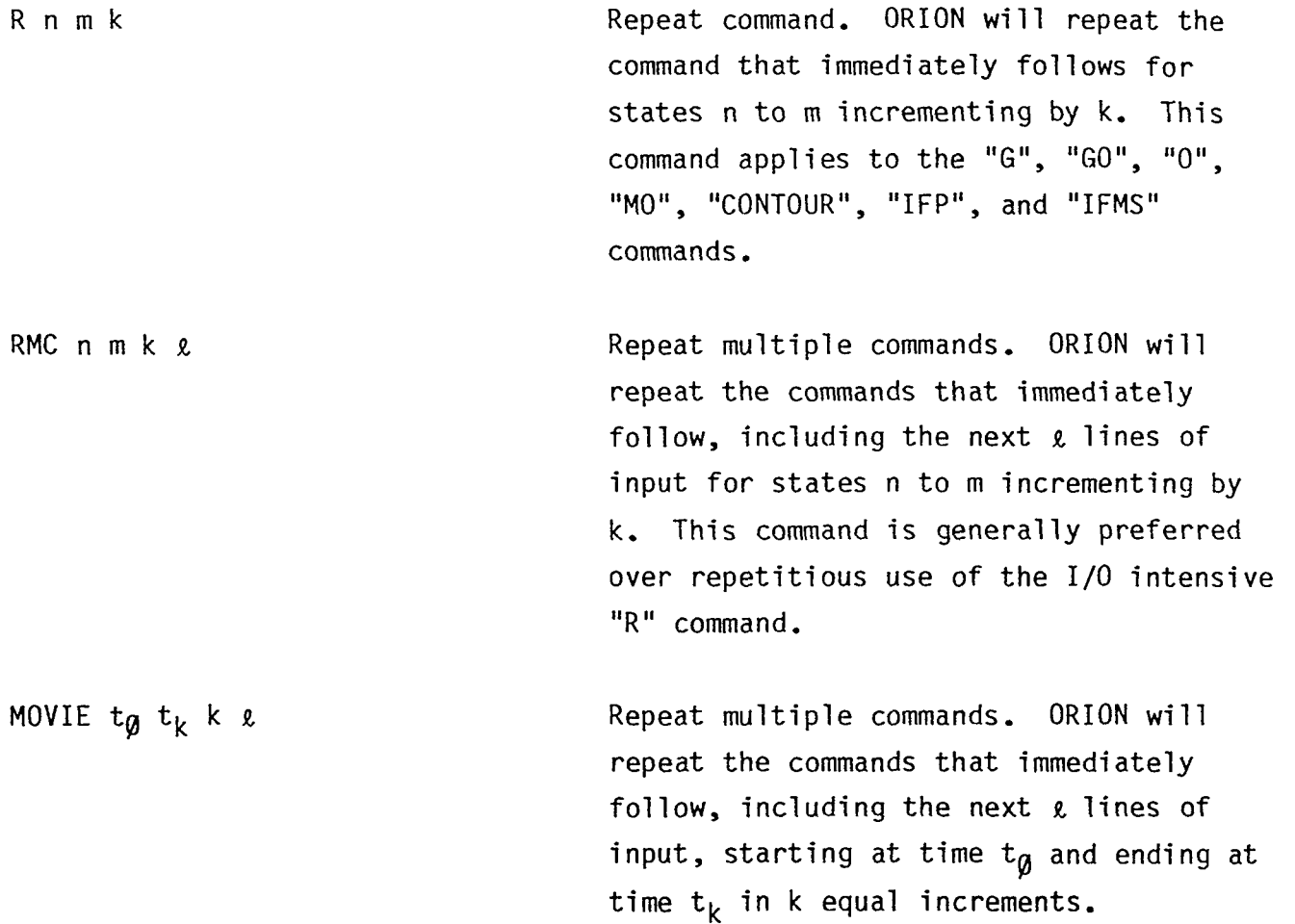

 $\ddot{\phantom{1}}$ 

 $\ddot{\phantom{a}}$ 

 $\bullet$ 

 $\bullet$ 

PHS2 Proceed to Phase II.

 $\sim 100$  km s  $^{-1}$ 

 $\ddot{\phantom{1}}$ 

 $\ddot{\phantom{0}}$ 

 $\ddot{\phantom{0}}$ 

 $\ddot{\phantom{a}}$ 

## **PHASE I1 COMMANDS**

 $\ddot{\phantom{a}}$ 

 $\ddot{\phantom{a}}$ 

 $\ddot{\phantom{1}}$ 

 $\bullet$ 

 $\downarrow$ 

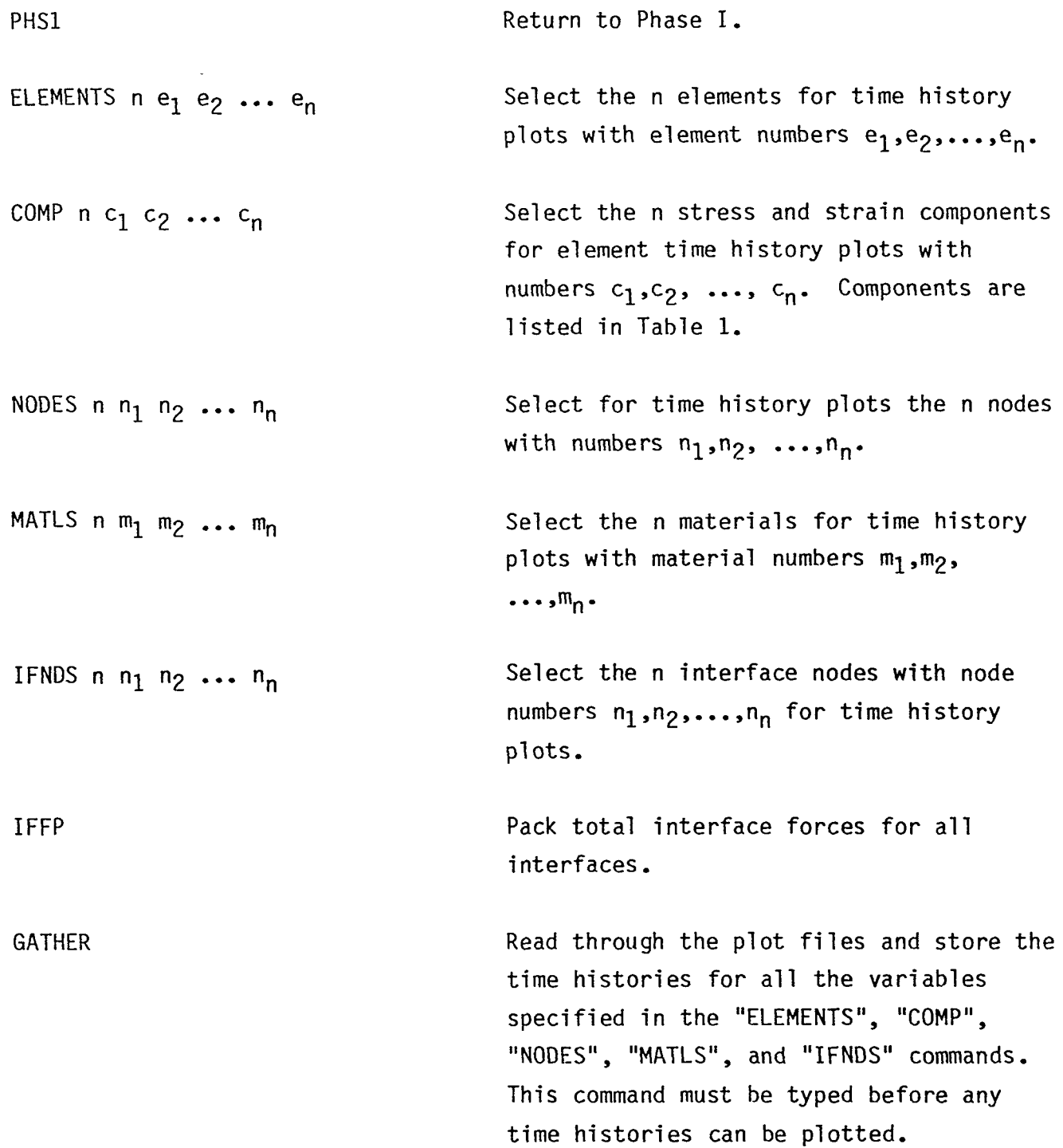

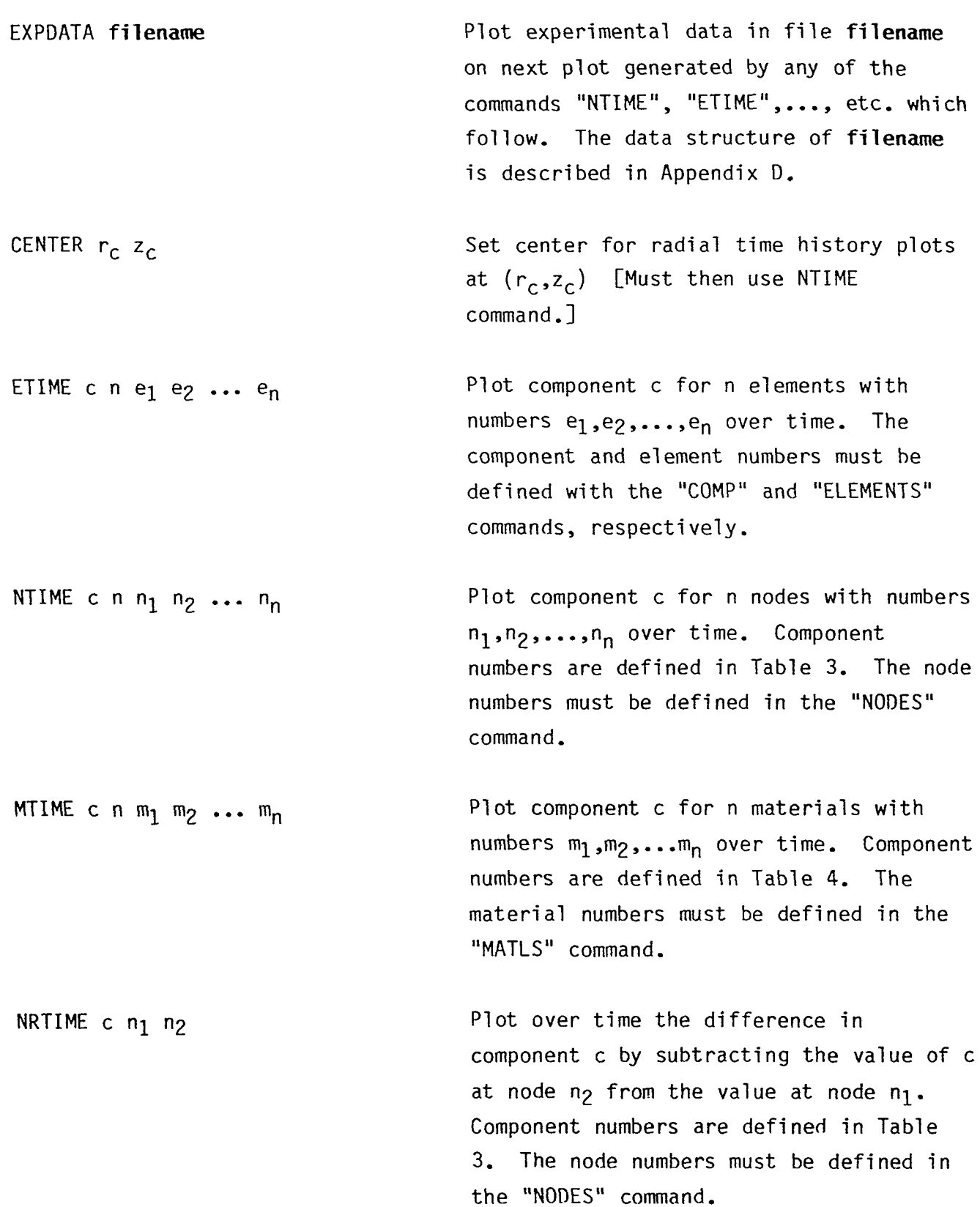

 $\ddot{\phantom{0}}$ 

-22-

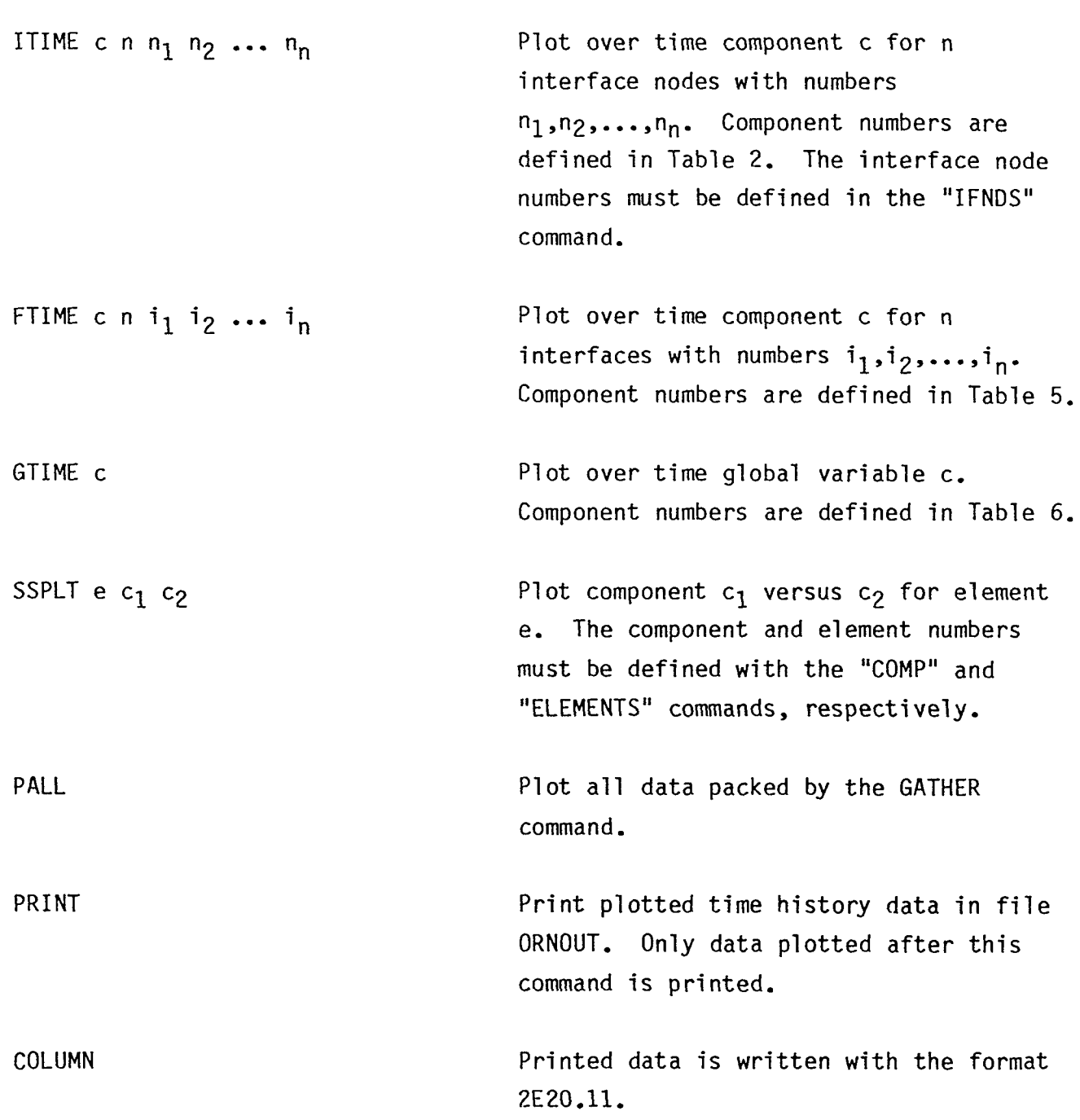

 $\ddot{\phantom{a}}$ 

 $\blacksquare$ 

 $\mathcal{L}$ 

 $\ddot{\phantom{1}}$ 

<span id="page-29-0"></span>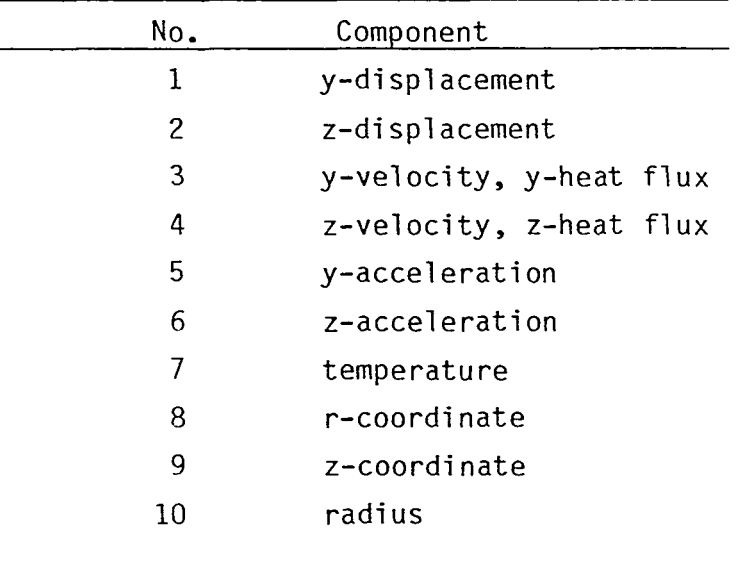

Table **3.** Component numbers for nodal time history plots. The radius is relative to point ( $r_c$ , $z_c$ ) defined in the "CENTER" command.

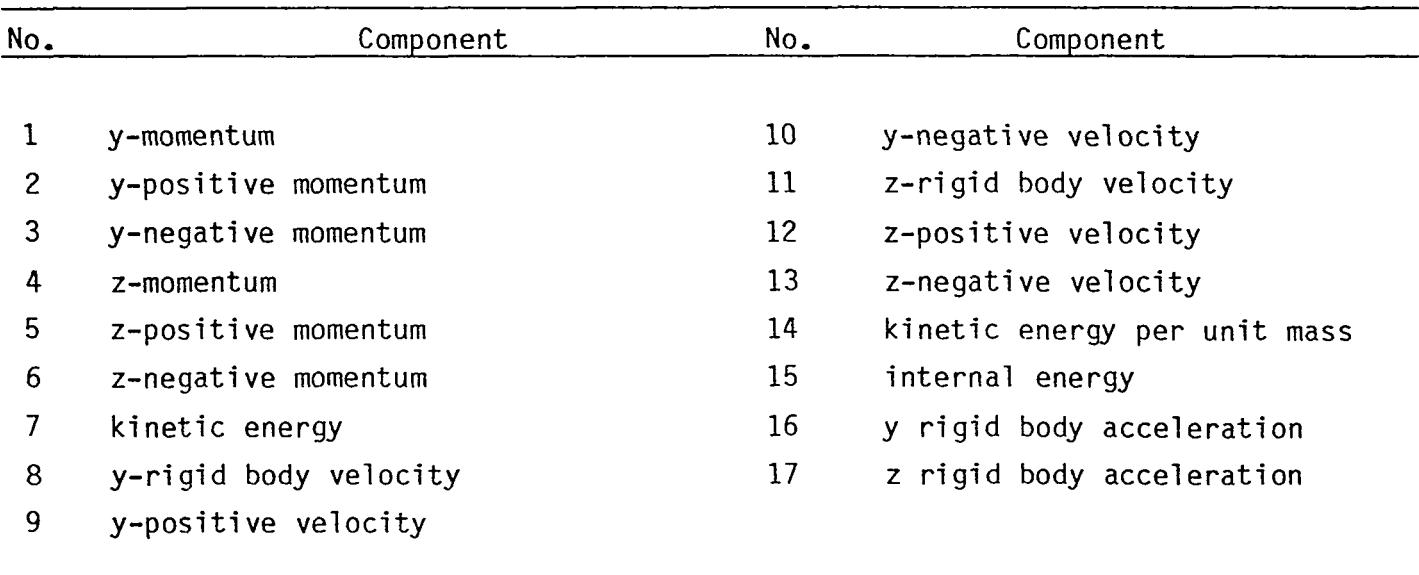

Table 4. Component numbers for material time history plots.

<span id="page-30-0"></span>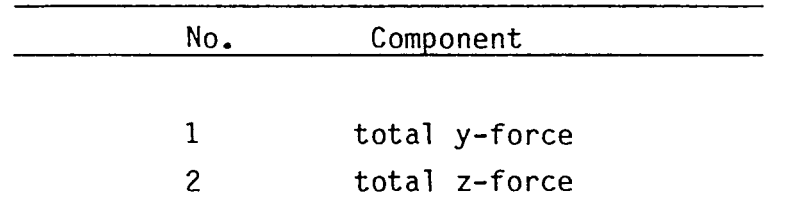

 $\ddot{\phantom{a}}$ 

l.

÷,

 $\ddot{\phantom{0}}$ 

Table 5. Component numbers for total interface force time history plots.

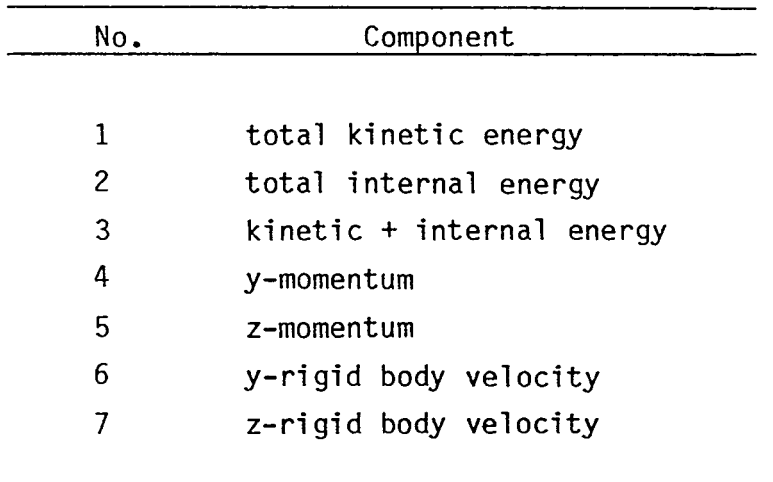

Table 6. Component numbers for global variable time history plots.

 $\bullet$ 

 $-26-$ 

 $\tilde{\phantom{a}}$ 

 $\ddot{\phantom{a}}$ 

 $\bullet$ 

 $\ddot{\phantom{1}}$ 

## **EXAMPLE**

Use of ORION is demonstrated in the example which follows. The input file which correlates the command and figure number is shown below.

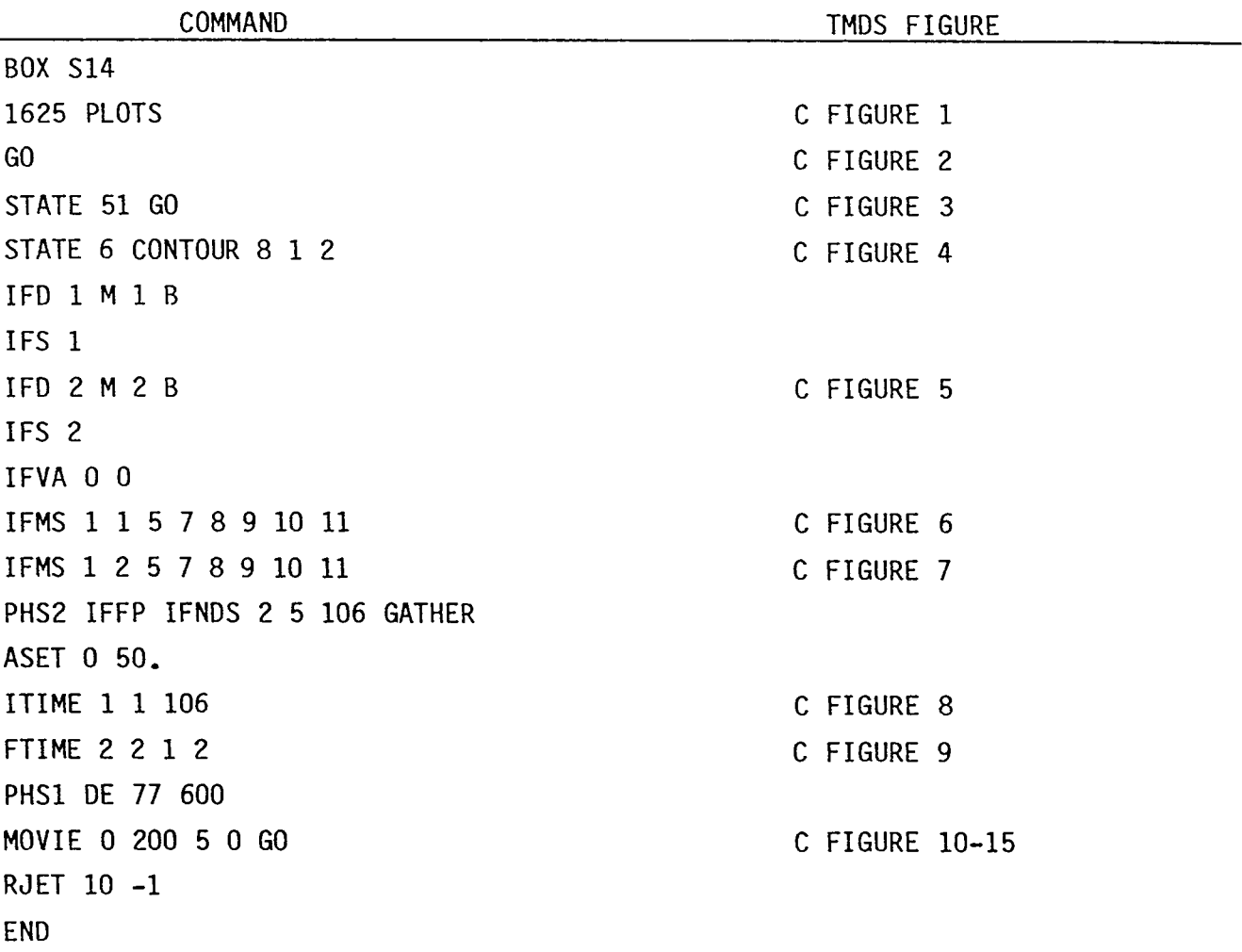

٠.

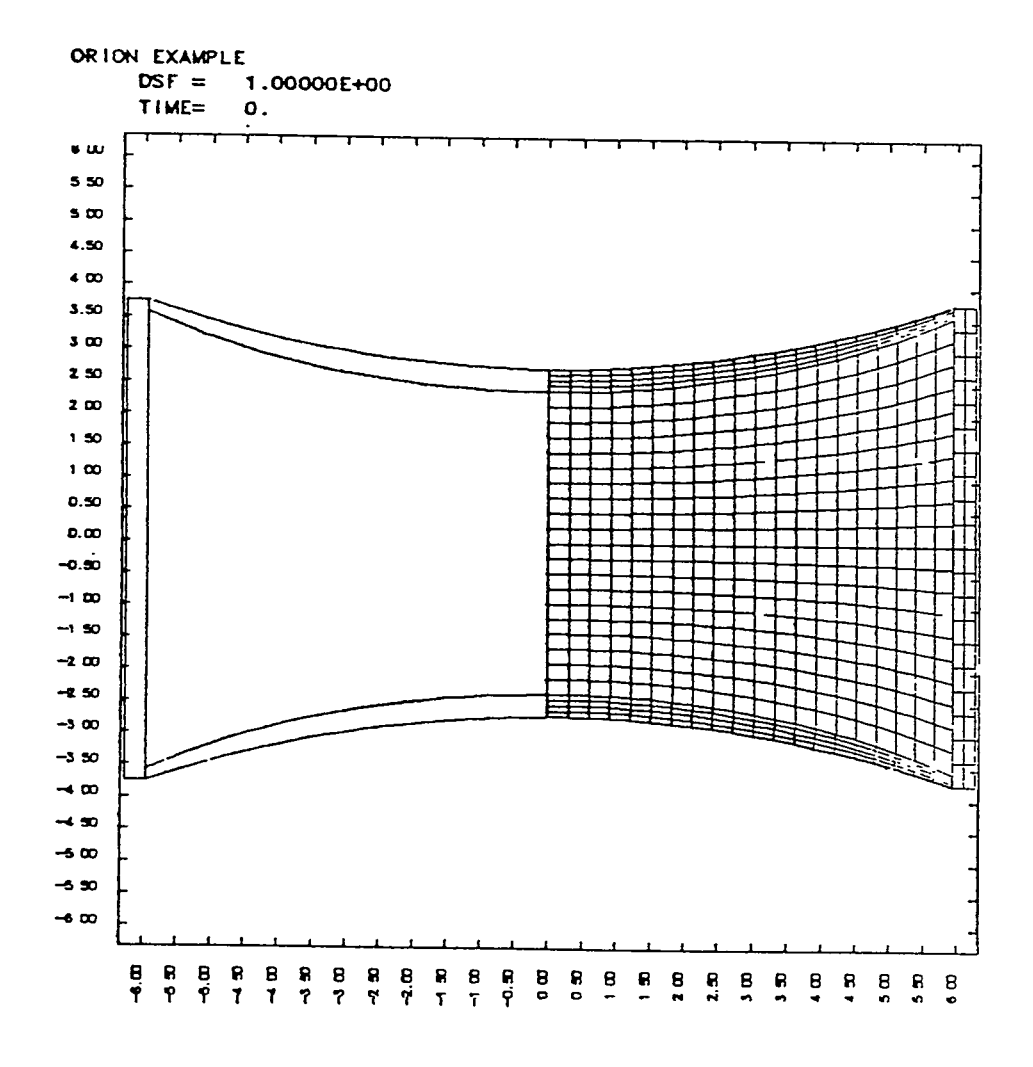

Fig. 1.

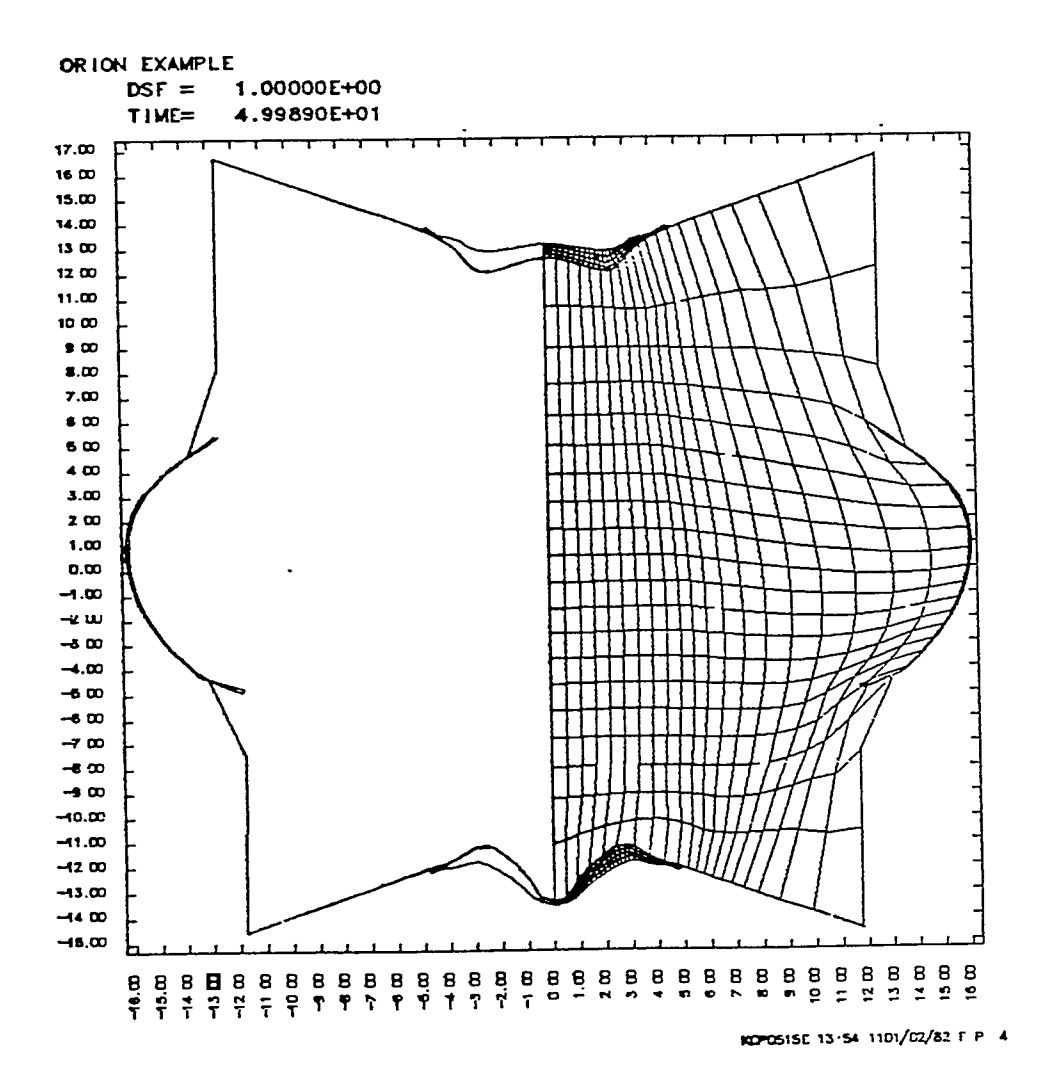

 $\overline{\phantom{a}}$ 

 $\ddot{\phantom{a}}$ 

Fig. 2.

 $\bullet$ 

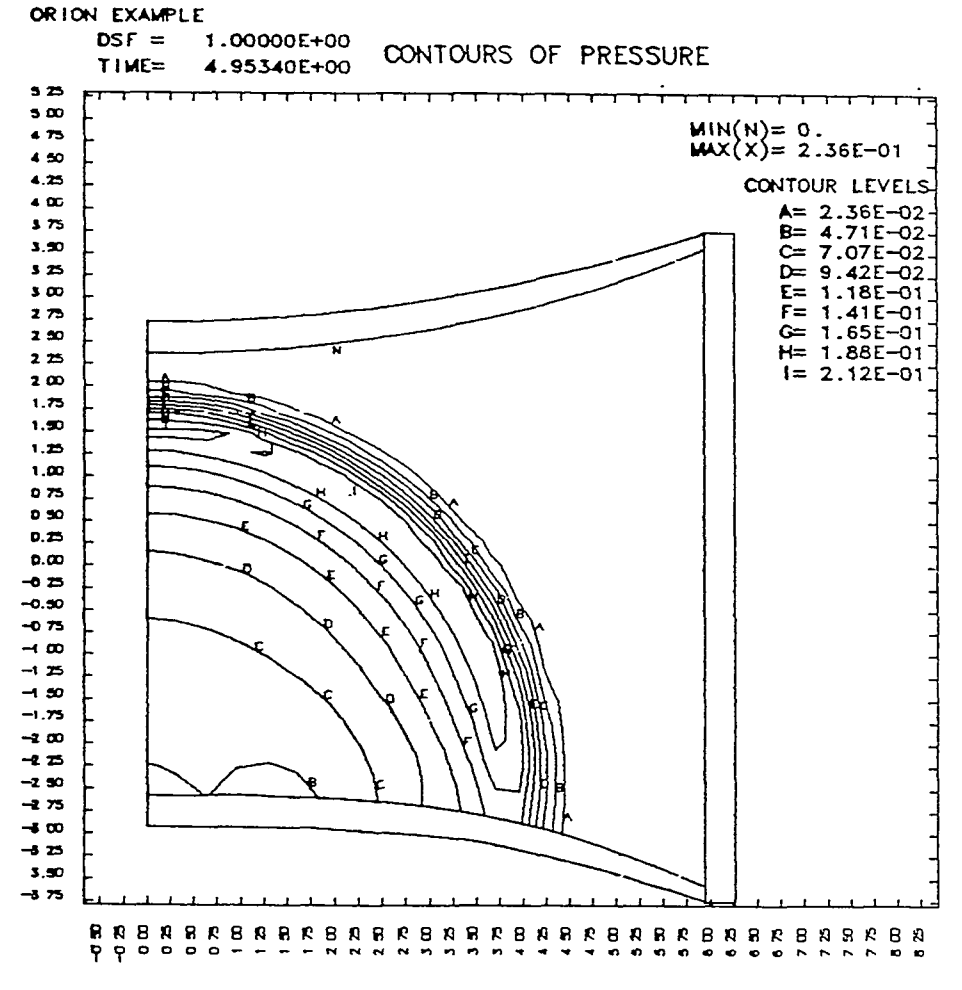

1070515E 13 54 1101/02/82 F P 6

Fig. 3.

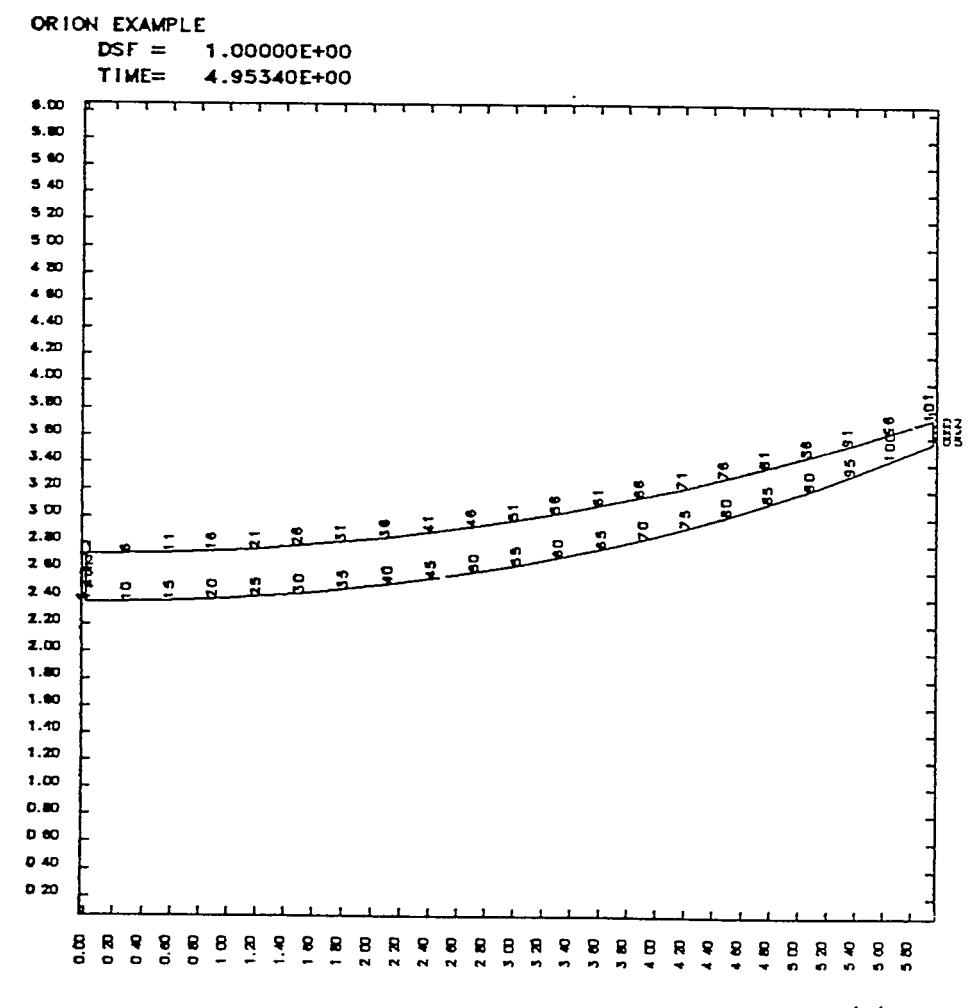

 $\ddot{\phantom{1}}$ 

 $\overline{\phantom{a}}$ 

 $\ddot{\phantom{a}}$ 

 $\ddot{\phantom{a}}$ 

MCPOSISE 13 54 1101/02/82 F P 8

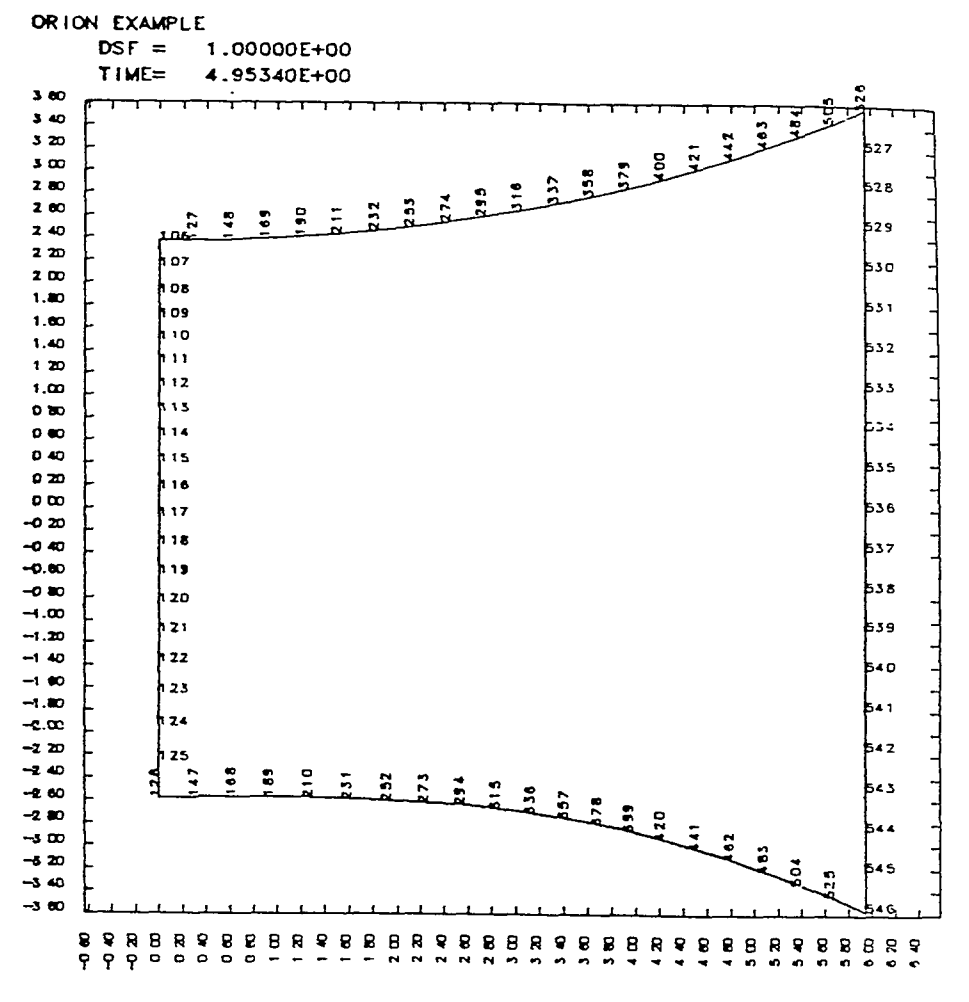

RCPOSISE 13 54 1101/02/82 F P 10

 $\ddot{\phantom{a}}$ 

Fig. 5.

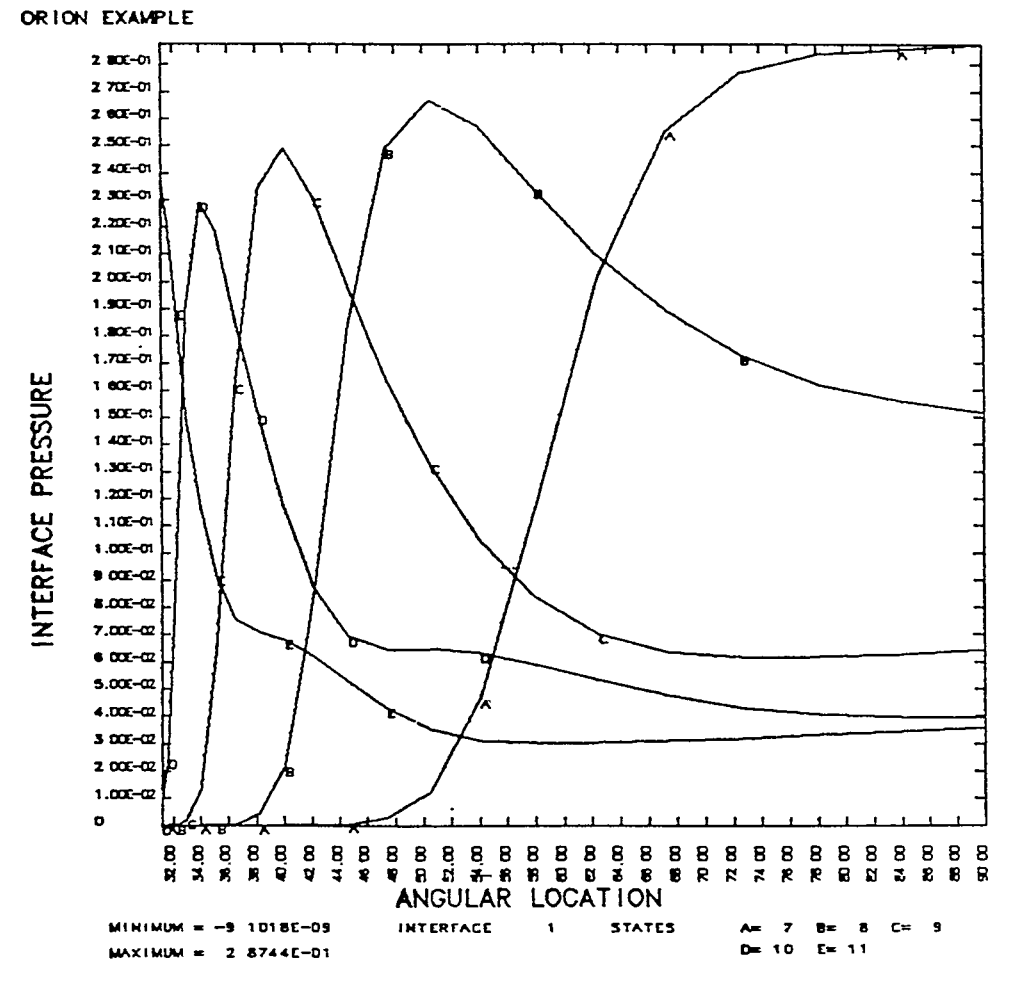

ROPOSISE 13 54 1101/02/82 F P 12

Fig. *6.* 

 $\ddot{\phantom{1}}$ 

 $\ddot{\phantom{0}}$ 

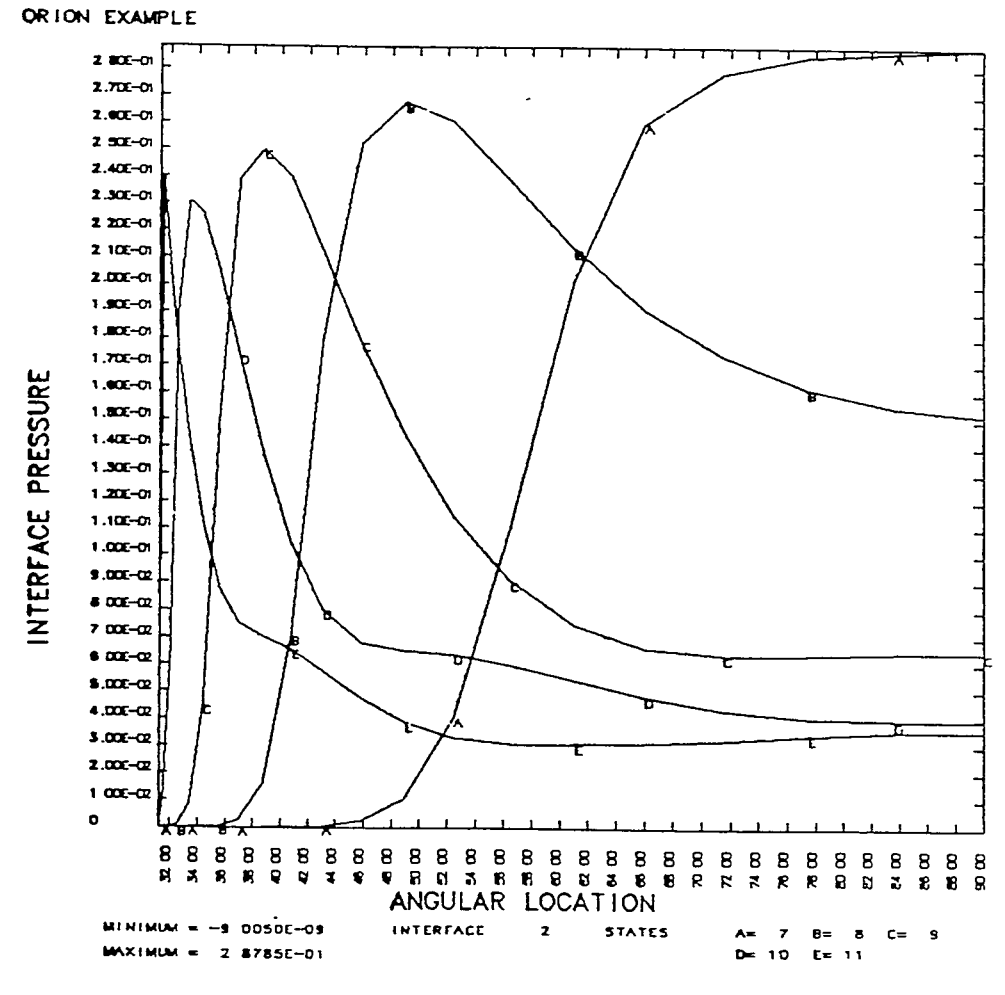

RCPOSISE 13 54 1101/02/82 F P 14

Fig. *7.* 

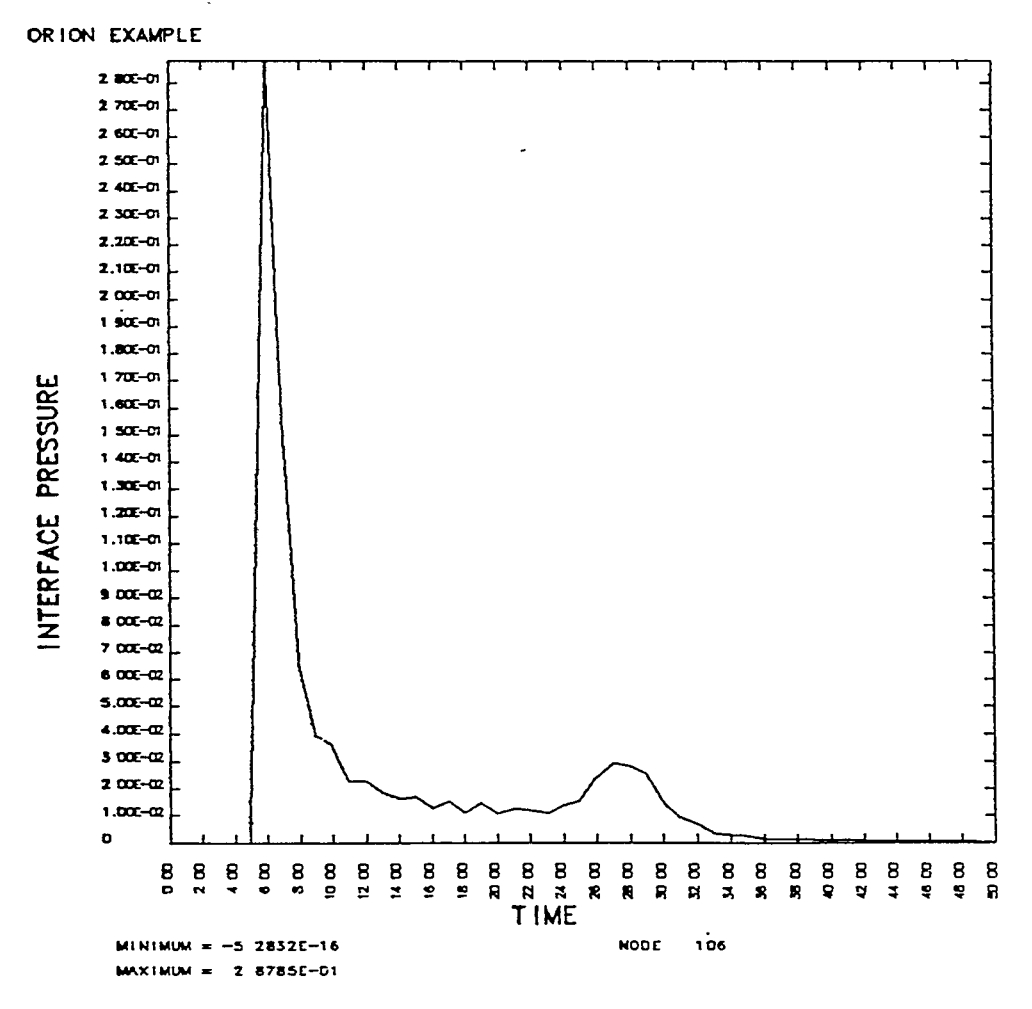

 $\bar{\rm I}$ 

 $\cdot$ 

 $\overline{\phantom{a}}$ 

 $\ddot{\phantom{a}}$ 

ROPOSISE 13 54 1101/02/82 F P 18

Fig. *8.* 

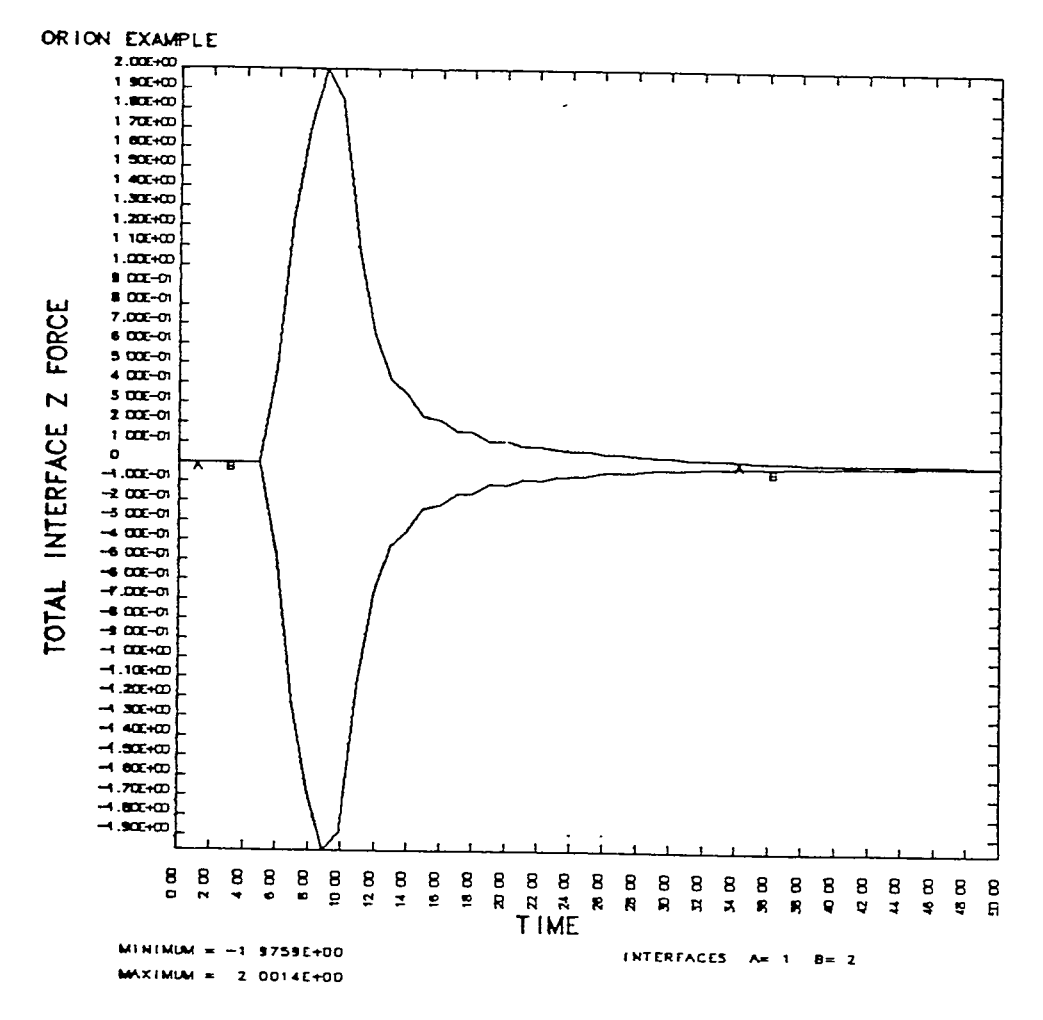

RCPO515E 13 54 1101/02/82 F P 20

 $\overline{a}$ 

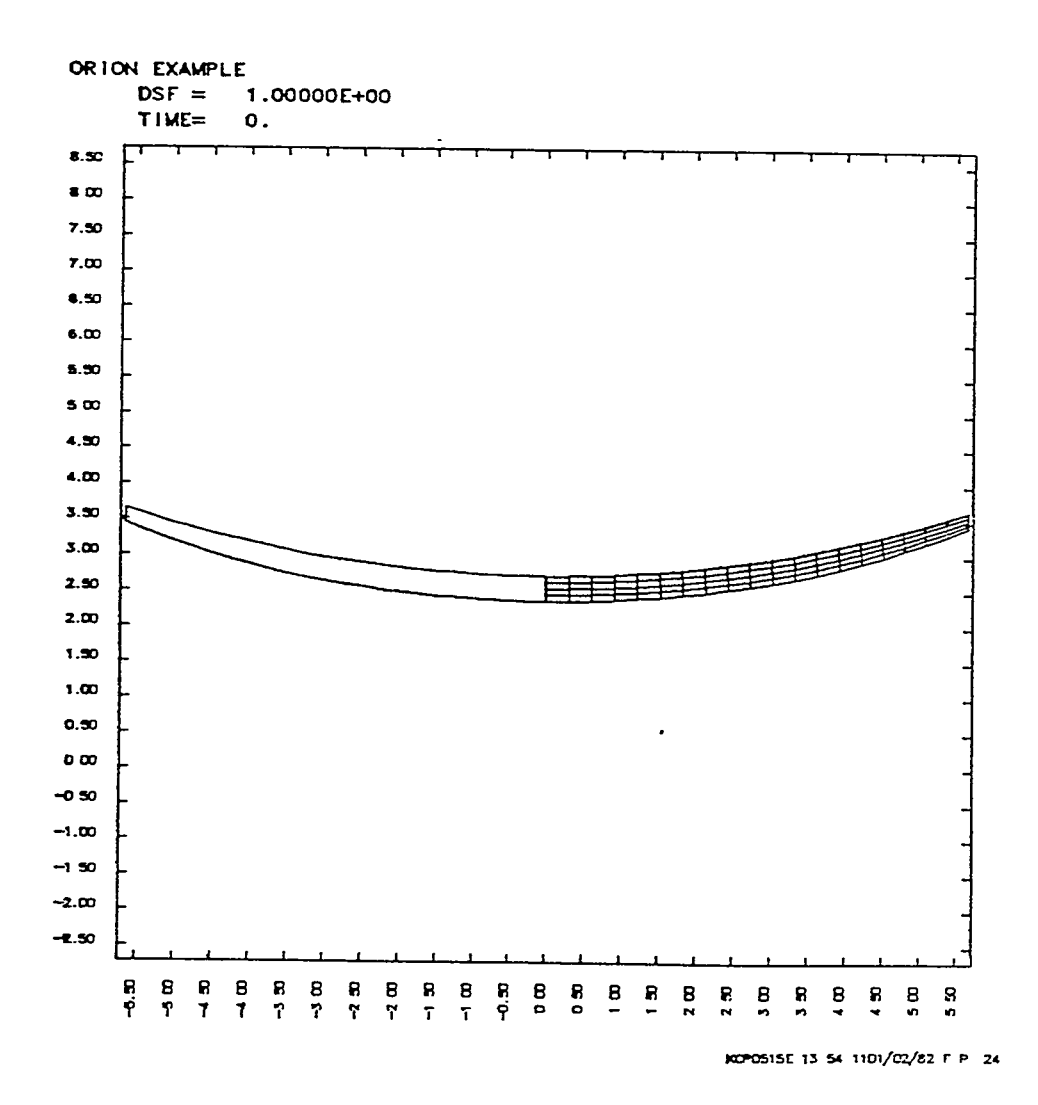

 $\blacksquare$ 

 $\cdot$ 

 $\ddot{\phantom{1}}$ 

Fig. 10.

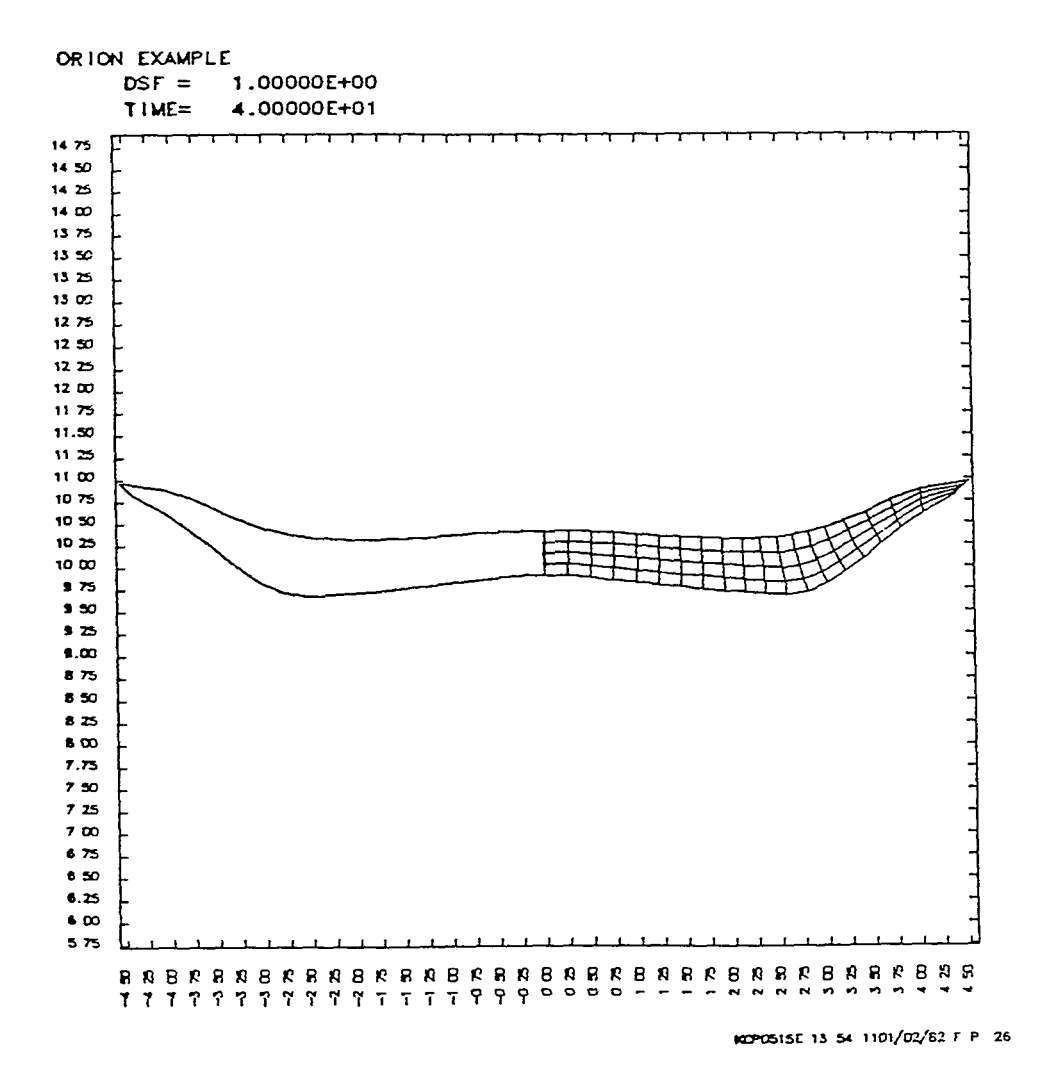

Fig. 11.

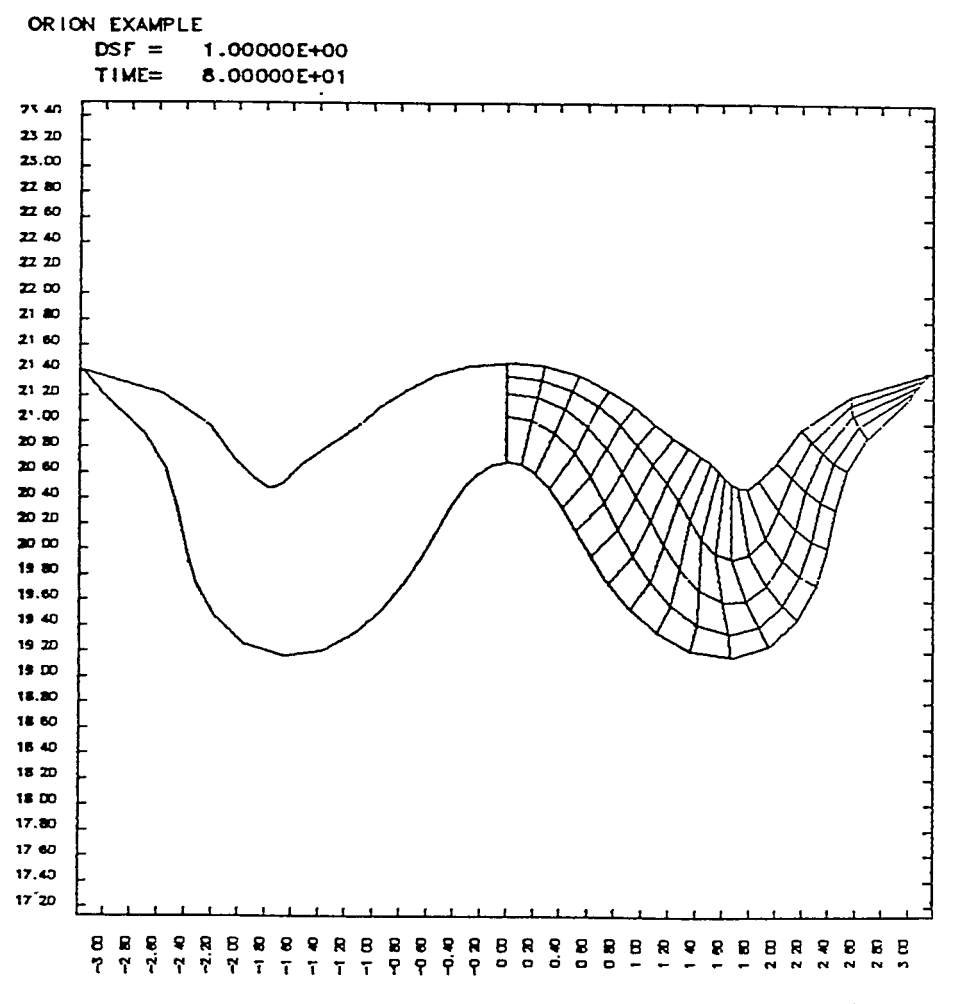

 $\ddot{\phantom{a}}$ 

 $\ddot{\phantom{1}}$ 

 $\overline{a}$ 

 $\ddot{\phantom{a}}$ 

 $\lambda$ 

ROPOSISE 13 54 1101/02/82 F P 28

 $\bullet$ 

Fig. 12.

 $\ddot{\phantom{0}}$ 

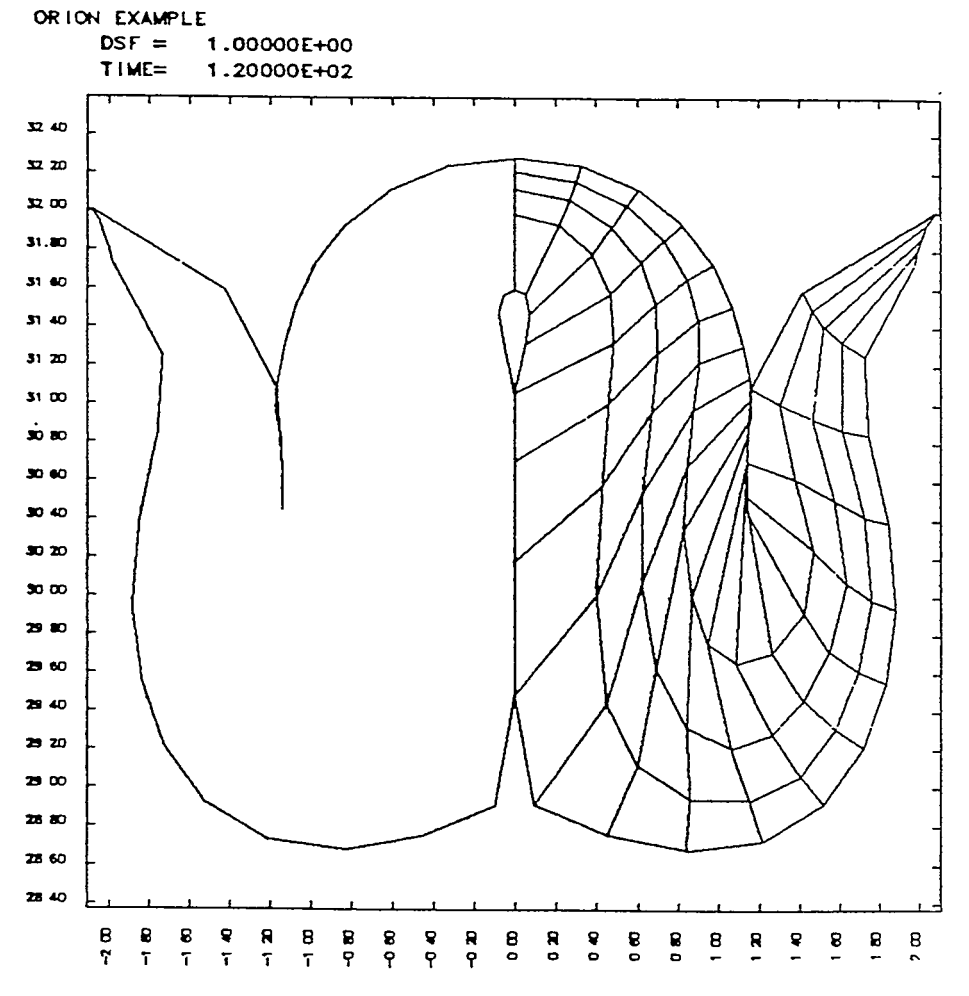

 $\cdot$ 

ROPOSISE 13 S4 1'01/02/82 F P 30

 $\epsilon$ 

Fig. 13.

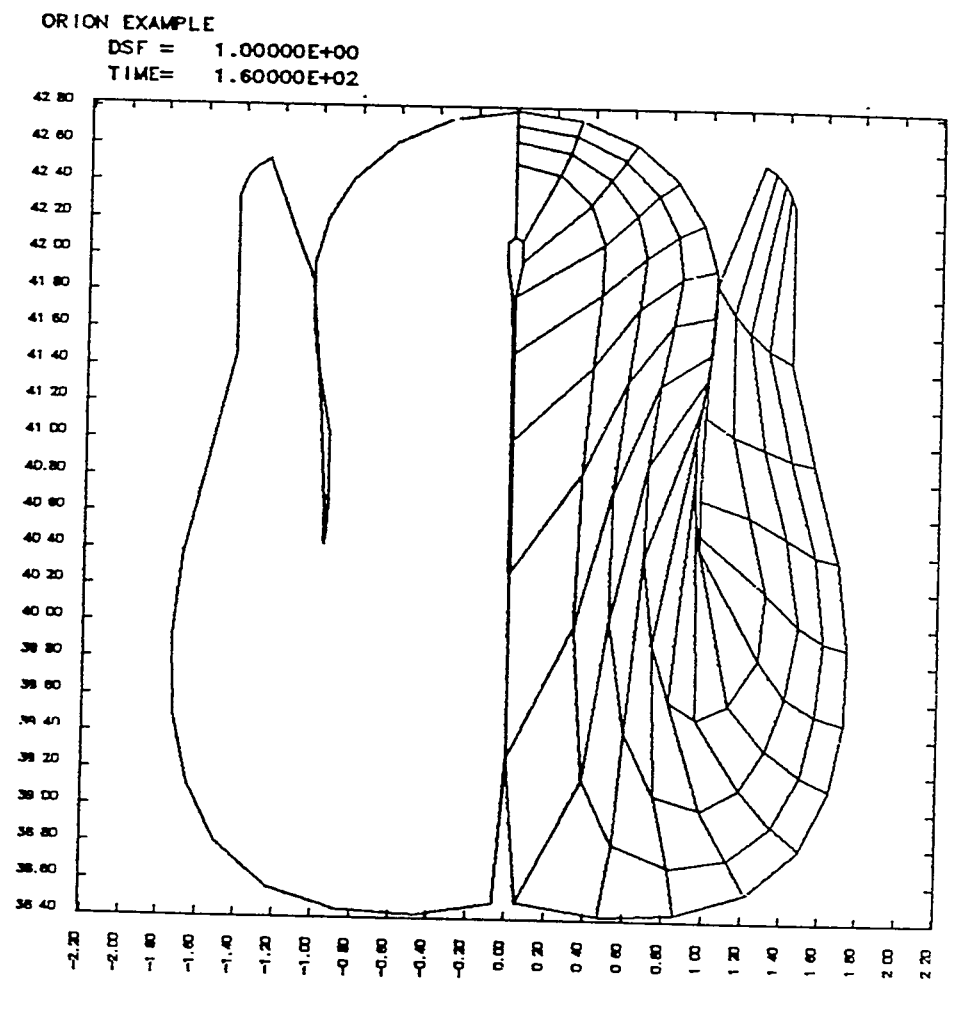

 $\overline{\mathbf{r}}$ 

 $\ddot{\phantom{1}}$ 

 $\ddot{\phantom{a}}$ 

 $\ddot{\phantom{a}}$ 

ROPOSISE 13 54 1101/02/82 F P 32

 $\ddot{\phantom{a}}$ 

Fig. 14.

 $\cdot$ 

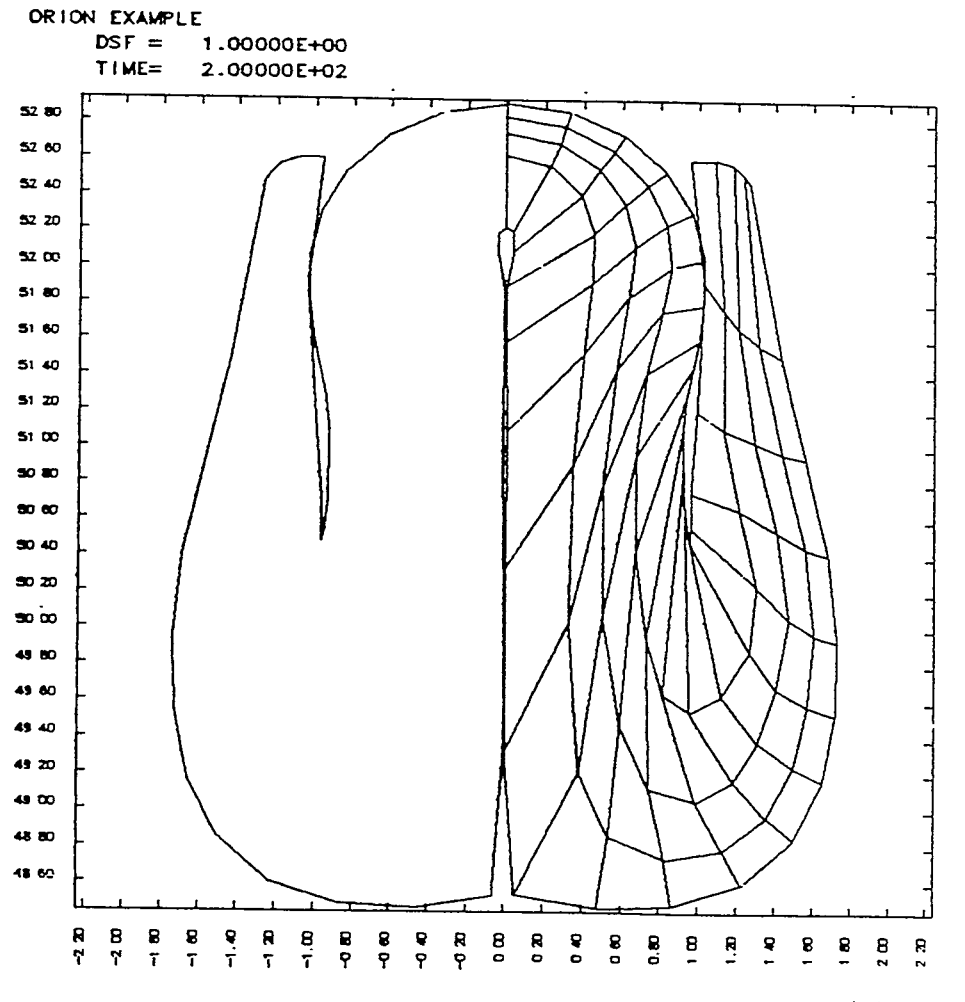

ROPOSISE 13 S4 1101/02/82 F P 34

 $\bar{\mathcal{A}}$ 

 $\bullet$ 

 $\epsilon$ 

Fig. 15.

## **ACKNOWLEDGEMENTS**

Special thanks is **due** to Nikki Falco who skillfully typed this manual.

 $\ddot{ }$ 

٠.

 $\ddot{\phantom{1}}$ 

 $\sim$ 

 $-44-$ 

 $\ddot{\phantom{a}}$ 

 $\bullet$ 

 $\bullet$ 

 $\frac{1}{2}$ 

 $\sim 10^{-10}$ 

### **REFERENCES**

- 1. J. 0. Hallquist, "ORION: An Interactive Post-Processor for the Analysis Codes NIKE2D. DYNA2D. and TAC02D." University of California, Lawrence Livermore National Laboratory, Rept. UCID-19310, (1982) , Rev. 1 (1983).
- 2. J. O. Hallquist, "NIKE2D: An Implicit, Finite-Deformation, Finite-Element Code for Analyzing the Static and Dynamic Response of Two-Dimensional Solids," University of California, Lawrence Livermore National Laboratory, Rept. UCRL-52678 (1979).
- **3.**  J. 0. Hallquist, "DYNAZD - An Explicit Finite Element and Finite Difference Code for Axisymmetric and Plane Strain Calculations, (User's Guide)," University of California, Lawrence Livermore National Laboratory, Rept. UCRL-52429 (1978).
- 4. P. J. Burns, "TAC02D - A Finite Element Heat Transfer Code," **(A** Modified and Extended Version of the TACO Code by **W.** E. Mason, Jr.), University of California, Lawrence Livermore National Laboratory, Rept. UCID-17980, Rev. 2 (1982).
- 5. A. B. Shapiro, "TOPAZ - A Finite Element Heat Transfer Code," (A Modified and Extended Version of the TACO Code by **W.** E. Mason, Jr.), University *of*  California, Lawrence Livermore National Laboratory, Rept. UCID-20045  $(1984)$ .
- 6. John Peterson, "GEM2D - The Galerkin Electromagnetics Code." University of California, Lawrence Livermore National Laboratory, Rept. UCID pending (1984) .
- 7. J. 0 Hallquist, "THOR: A Post-Processor for Two-Dimensional Analysis u, u nariquist, Thuk: A rust-rrocessor for iwo-bimensional Analysis<br>Codes," University of California, Lawrence Livermore National Laboratory, Rept. UCRL-52852 (1980).

*8,* **W.** E. Mason, Jr., "POSTACO - A Post-Processor for Scalar Finite Element Codes," University of California, Lawrence Livermore National Laboratory, Rept. UCID-17979, Rev. 1 (1980).

### APPENDIX A

## EFFECTIVE STRESS AND STRAIN

The effective stress and strain, component 7, and the effective plastic strain, component 19, are defined here to avoid confusion:

## effective stress  $\sigma$

$$
\sigma = \left( \begin{array}{c} 3 \\ \frac{3}{2} \, s_{ij} \, s_{ij} \end{array} \right)^{1/2}
$$

effective strain  $\varepsilon$ ,  $E$ , ...

$$
\bar{\epsilon} = \left(\begin{array}{cc} \frac{2}{3} \epsilon_{ij}^d & \epsilon_{ij}^d \end{array}\right)^{1/2}
$$

effective plastic strain  $\varepsilon_{n}$ 

$$
\bar{\varepsilon}_{\mathsf{p}} = \frac{\mathsf{t}}{\mathsf{s}} \frac{2}{3} \mathsf{D}_{\mathbf{i} \mathbf{j}}^{\mathsf{p}} \mathsf{D}_{\mathbf{i} \mathbf{j}}^{\mathsf{p}} \qquad \qquad \mathsf{d} \mathsf{t}.
$$

The terms  $s_{ij}$  and  $\varepsilon^{d}{}_{ij}$  are the deviatoric components of the stress and strain tensors

$$
s_{ij} = \sigma_{ij} - \frac{1}{3} \sigma_{kk} \delta_{ij} ,
$$
  

$$
\epsilon_{ij}^{d} = \epsilon_{ij} - \frac{1}{3} \epsilon_{kk} \delta_{ij} ,
$$

and  $D^{p}$ <sub>ij</sub> is the plastic component of the rate of deformation tensor. The effective plastic strain is written into the plot file with the stress state.

 $\bullet$ 

 $\bullet$ 

 $\bar{\pmb{\cdot}}$ 

## **APPENDIX B**

## **NORMAL AND SHEAR COMPONENTS**

The normal and shear stress and strain components can be readily defined as shown in Figure F.l below.

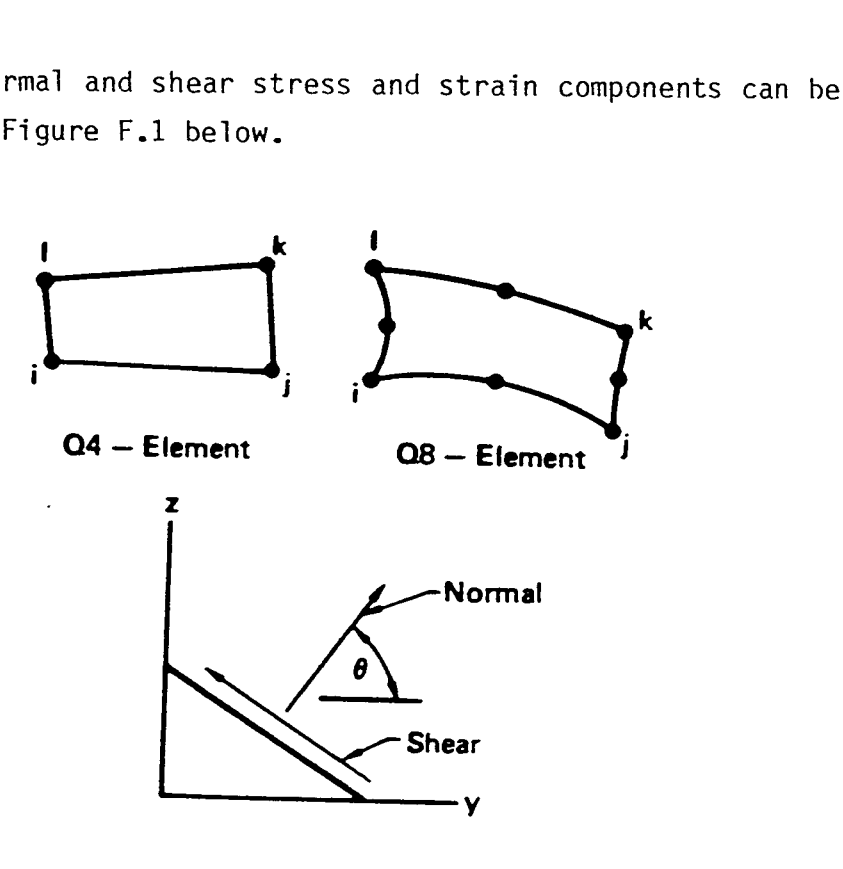

 $\cdot$ 

٠,

 $\ddot{\phantom{0}}$ 

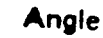

**ij** & **kl Jk** *f* **li** 

$$
\theta = \tan^{-1} \frac{z_j + z_k - z_j - z_j}{y_j + y_k - y_j - y_j} \quad \theta = \tan^{-1} \frac{z_k + z_j - z_j - z_j}{y_k + y_j - y_j - y_j}
$$

Figure F.l. Definition of normal and shear components for 44 and 48 elements.

 $-50-$ 

 $\ddot{\phantom{0}}$ 

 $\ddot{\phantom{0}}$ 

 $\mathbf{v}$ 

 $\hat{\boldsymbol{\epsilon}}$ 

### **APPENDIX C**

## **STRAIN CALCULATIONS**

Assume that particles in a body have coordinates y and z that map to positions Y and Z at time zero. These coordinates are related through the displacements v and w **by** 

$$
y = Y + v(Y,Z,t),
$$

$$
z = Z + w(Y,Z,t).
$$

Velocities are given by the time derivatives of the displacements

$$
\sqrt{6} = \sqrt{6} = \frac{3y}{3t} = \frac{3y}{3t} \quad ,
$$
  

$$
\sqrt{6} = \sqrt{2} = \frac{3z}{3t} = \frac{3w}{3t} \quad .
$$

 $\overline{a}$ 

$$
\frac{\partial}{\partial t} = \frac{\partial}{\partial t} = \frac{\partial}{\partial t} = \frac{\partial}{\partial t}.
$$

The deformation gradient matrix

$$
F = \frac{\frac{\partial y}{\partial Y} + \frac{\partial y}{\partial Z}}{\frac{\partial z}{\partial Y} + \frac{\partial z}{\partial Z}} = 0
$$

and the velocity gradient matrix  
\n
$$
\frac{\partial \vec{v}}{\partial y} = \frac{\partial \vec{v}}{\partial z} = 0
$$
\n
$$
L = \frac{\partial \vec{w}}{\partial y} = \frac{\partial \vec{w}}{\partial z} = 0
$$
\n
$$
0 = 0 = \frac{\partial}{\partial y} = 0
$$

are useful for defining the strain measures:

infinitesimal strain matrix

**Y** 

 $\pmb{\mathsf{s}}$ 

$$
\varepsilon = \frac{1}{2} (F + F^{\mathsf{t}}) - I \quad ,
$$

Green-St. Venant strain matrix

$$
E = \frac{1}{2} (F^{\mathbf{t}}F - I) ,
$$

Almansi strain matrix

$$
e = \frac{1}{2} (I - f^{\dagger} f) ,
$$

rate of deformation matrix

$$
D = \frac{1}{2} (L + L^t)
$$

extensions

$$
E_{(\frac{N}{2})} = E_{\infty}^{N^{\frac{1}{2}}} (E_{\infty}^{\frac{1}{2}})^{N} \mathbb{I}^{1/2} - I
$$

 $\bullet$ 

where I is the identity matrix and f =  $F^{-1}$ . The extensions correspond to strain gage data in that they measure the extension of a line of unit length whose direction before deformation is N. In plane strain problems,  $F_{33} = 1$  and  $L_{33} = 0.$ 

#### **APPENDIX D**

### **EXPERIMENTAL DATA FILE**

The time history options of ORION allows experimental data to be plotted. The data is contained in the data file named with the "EXPDATA" command .

More than one data record may be contained in the file. Points of each record will be plotted with a different character. The first number of the data record gives the number of points, N, in the record and is specified as an integer in columns 1-5; i.e., a I5 field. The N lines that follow define the data points such that in columns 1-20 a time value is specified and in columns 21-40, the corresponding function value is defined. Here **2E20.0** field is assumed. ORION ceases to plot data points when the end-of-file is detected, that is, after all data records contained in the file are plotted.

Technical Information Department · Lawrence Livermore Laboratory<br>University of California · Livermore, California 94550

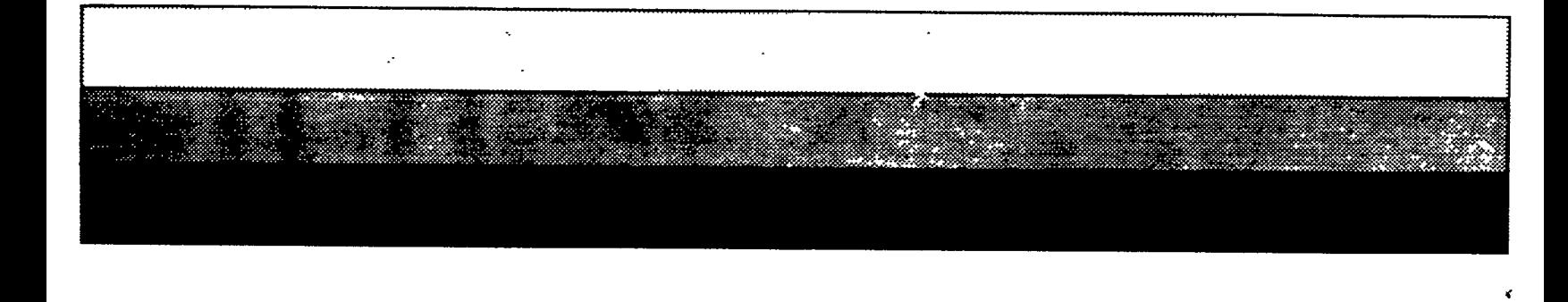